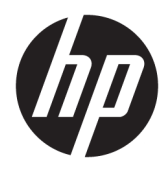

Käyttöopas

© Copyright 2019 HP Development Company, L.P.

Windows on Microsoft Corporationin rekisteröity tavaramerkki tai tavaramerkki Yhdysvalloissa ja/tai muissa maissa.

Näitä tietoja voidaan muuttaa ilman erillistä ilmoitusta. Ainoat HP:n tuotteita ja palveluja koskevat takuut mainitaan erikseen kyseisten tuotteiden ja palveluiden mukana toimitettavissa takuuehdoissa. Tässä aineistossa olevat tiedot eivät oikeuta lisätakuisiin. HP ei vastaa tässä esiintyvistä mahdollisista teknisistä tai toimituksellisista virheistä tai puutteista.

Viides painos: Huhtikuu 2019

Ensimmäinen painos: Maaliskuu 2018

Oppaan osanumero: L14947-355

#### **Tuotetta koskeva ilmoitus**

Tässä oppaassa on tietoja ominaisuuksista, jotka ovat yhteisiä useimmille malleille. Jotkut ominaisuudet eivät ehkä ole käytettävissä tuotteessasi. Saat uusimmat käyttöoppaat siirtymällä osoitteeseen [http://www.hp.com/](http://www.hp.com/support) [support](http://www.hp.com/support) ja noudattamalla ohjeita tuotteesi etsimiseksi. Valitse sitten **Käyttöoppaat**.

#### **Ohjelmiston käyttöehdot**

Asentamalla, kopioimalla, lataamalla tai muuten käyttämällä mitä tahansa tähän tietokoneeseen esiasennettua ohjelmistoa sitoudut noudattamaan HP:n käyttöoikeussopimuksen (EULA) ehtoja. Jos et hyväksy näitä käyttöoikeusehtoja, ainoa vaihtoehtosi on palauttaa käyttämätön tuote kokonaisuudessaan (sekä laitteisto että ohjelmisto) 14 päivän kuluessa, jolloin saat täyden hyvityksen myyjän hyvityskäytännön mukaan.

Jos tarvitset lisätietoja tai haluat pyytää täydellisen hyvityksen tietokoneen hinnasta, ota yhteyttä myyjään.

### **Tietoja tästä oppaasta**

Tämä käyttöopas sisältää perustietoja tämän tuotteen käytöstä ja päivittämisestä.

- **VAROITUS!** Osoittaa vaaratilanteen, jonka huomiotta jättäminen **voi** aiheuttaa kuoleman tai vakavan loukkaantumisen.
- **HUOMIO:** Osoittaa vaaratilanteen, jonka huomiotta jättäminen **voi** aiheuttaa pieniä tai kohtuullisia vammoja.
- **TÄRKEÄÄ:** Osoittaa tietoja, jotka ovat tärkeitä, mutta jotka eivät ole vaaroihin liittyviä (esimerkiksi viestit, jotka liittyvät omaisuusvahinkoihin). Varoittaa käyttäjää, että jos menettelyä ei noudateta tarkalleen kuvatulla tavalla, seurauksena voi olla tietojen häviäminen tai laitteiston tai ohjelmiston vaurioituminen. Sisältää myös konseptin selostamisen tai tehtävän suorittamisen kannalta oleellisia tietoja.
- **HUOMAUTUS:** Sisältää lisätietoja, jotka korostavat tai täydentävät päätekstin tärkeitä kohtia.
- **VIHJE:** Tarjoaa hyödyllisiä vihjeitä tehtävän suorittamista varten.

# Sisällysluettelo

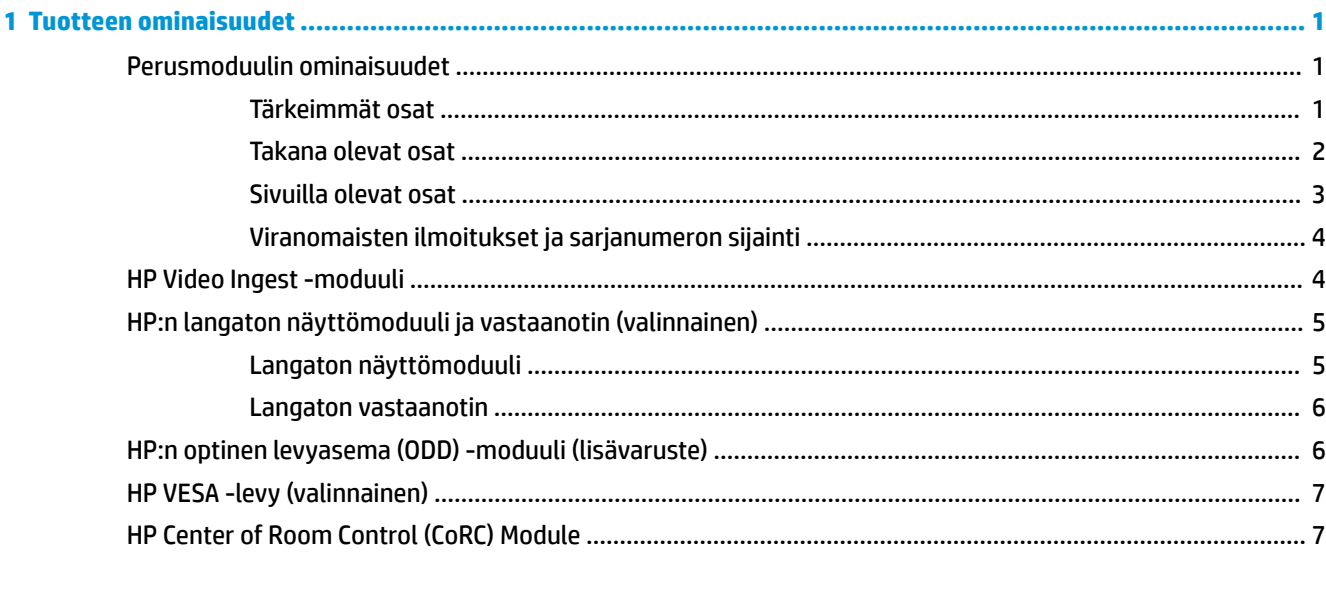

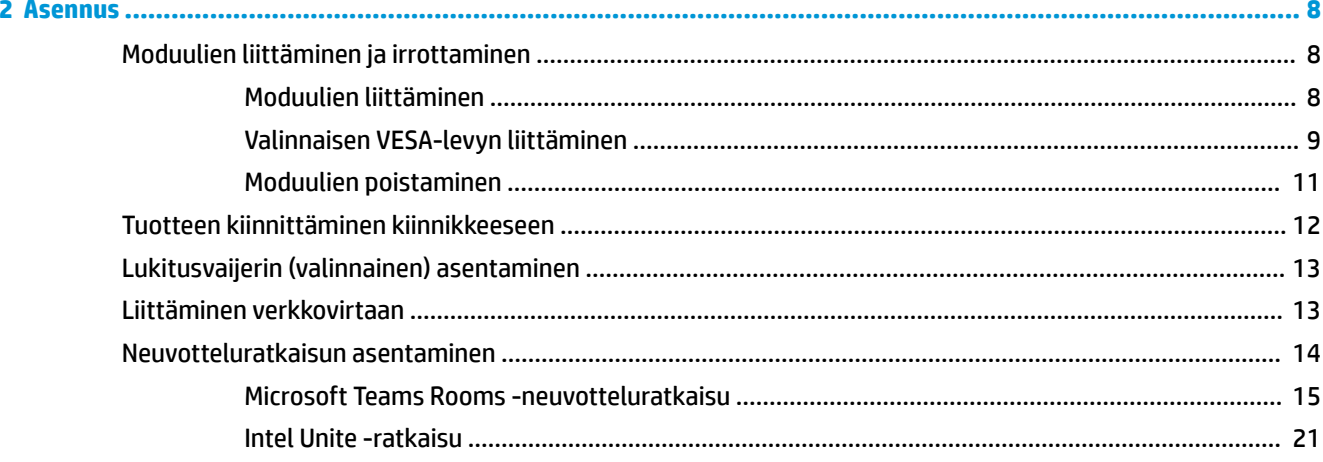

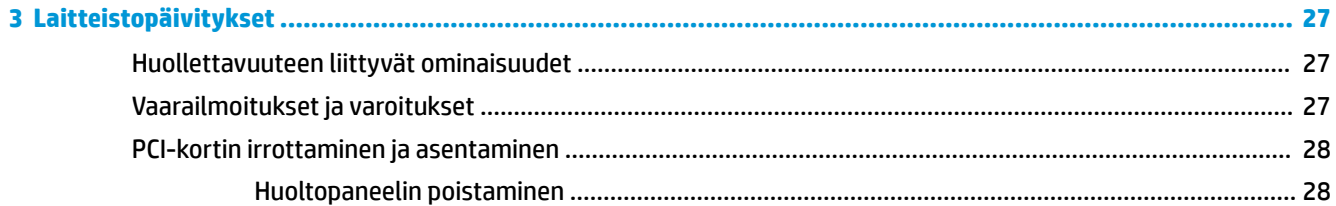

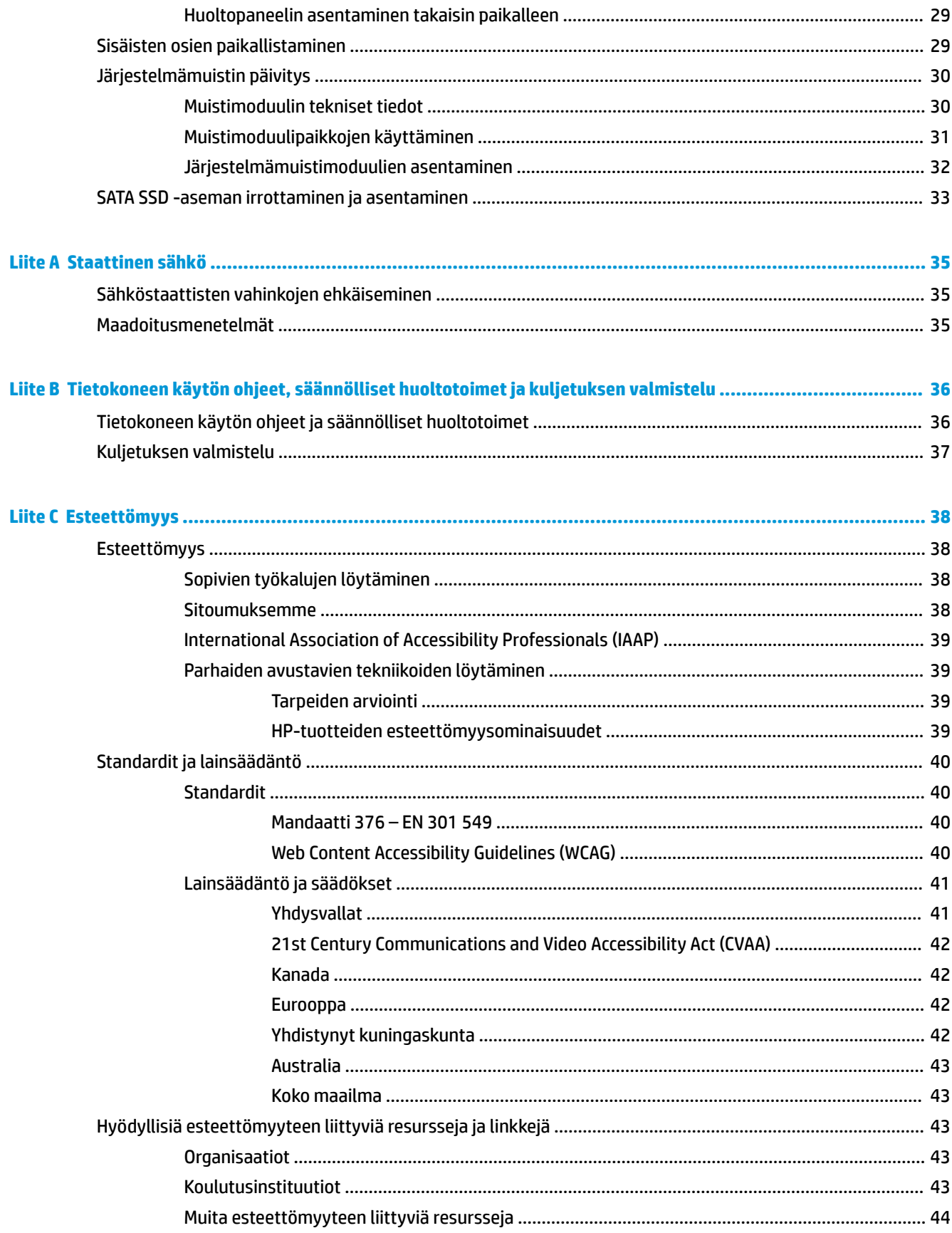

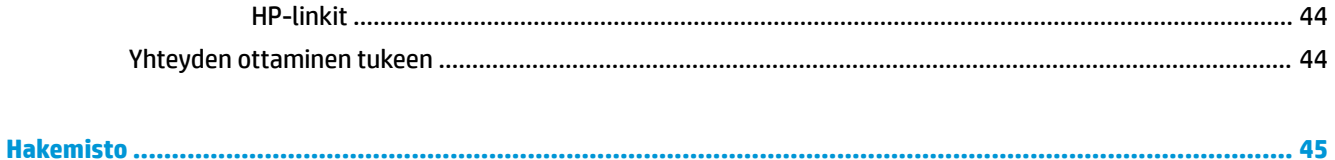

# <span id="page-8-0"></span>**1 Tuotteen ominaisuudet**

# **Perusmoduulin ominaisuudet**

## **Tärkeimmät osat**

Pääkomponentit mahdollistavat puhelunhallinnan kapasitiivisilla kosketuspainikkeilla neuvottelupuheluita varten.

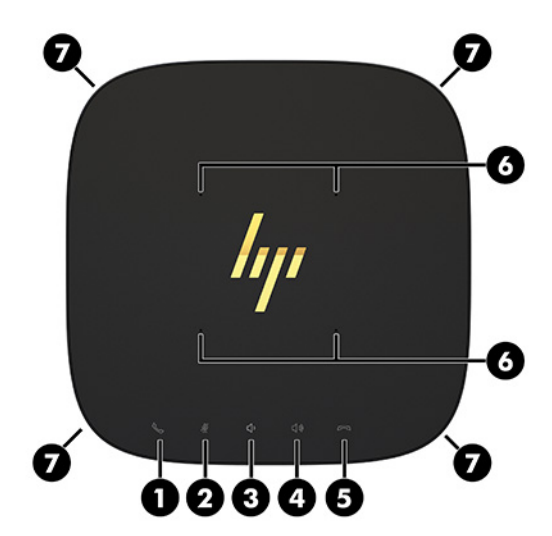

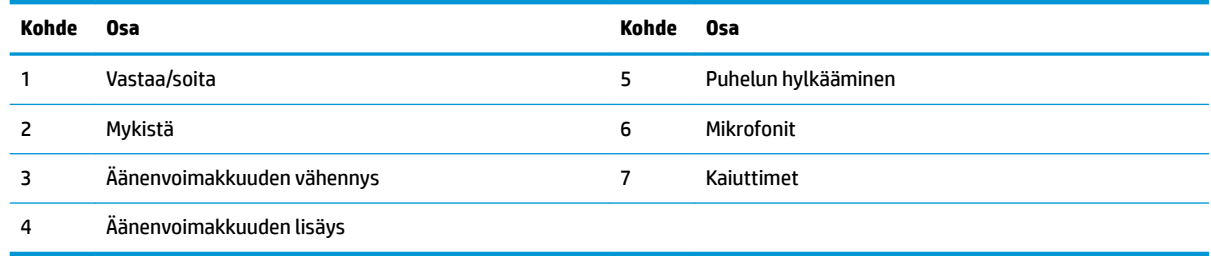

**TÄRKEÄÄ:** Älä aseta mitään järjestelmän päälle tai anna nesteiden valua järjestelmän päälle.

### <span id="page-9-0"></span>**Takana olevat osat**

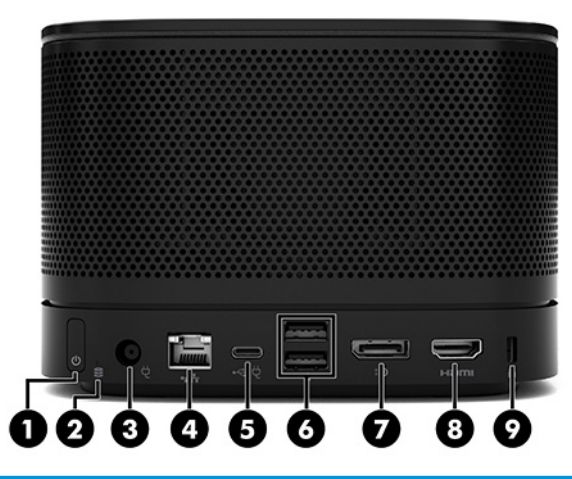

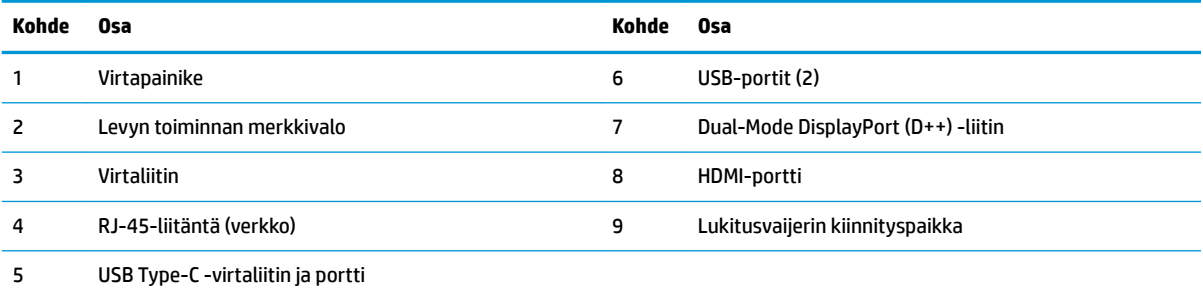

**HUOMAUTUS:** Tämä portti on määritetty HP Center of Room Control (CoRC) -moduulille Microsoft Skype Rooms -neuvotteluratkaisussa.

## <span id="page-10-0"></span>**Sivuilla olevat osat**

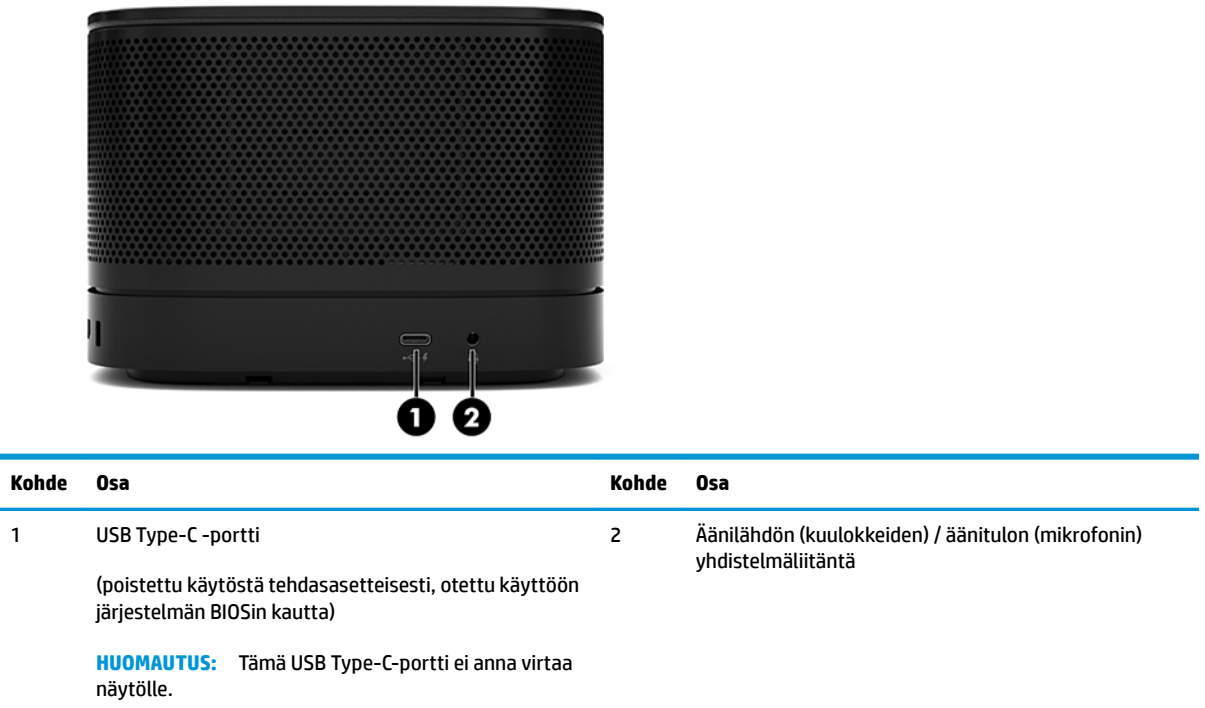

### <span id="page-11-0"></span>**Viranomaisten ilmoitukset ja sarjanumeron sijainti**

Jokaisella perusmoduulilla on oma sarjanumero ja tuotetunnusnumero, jotka on lasermerkitty pohjakanteen. Kopio näistä merkinnöistä on kotelon sisällä. Pidä nämä numerot saatavilla, kun otat yhteyttä asiakaspalveluun.

**W HUOMAUTUS:** Jos perusmoduuliin on kiinnitetty valinnaisia moduuleja, sinun on irrotettava moduulit nähdäksesi sarjanumeron ja tuotetunnuksen.

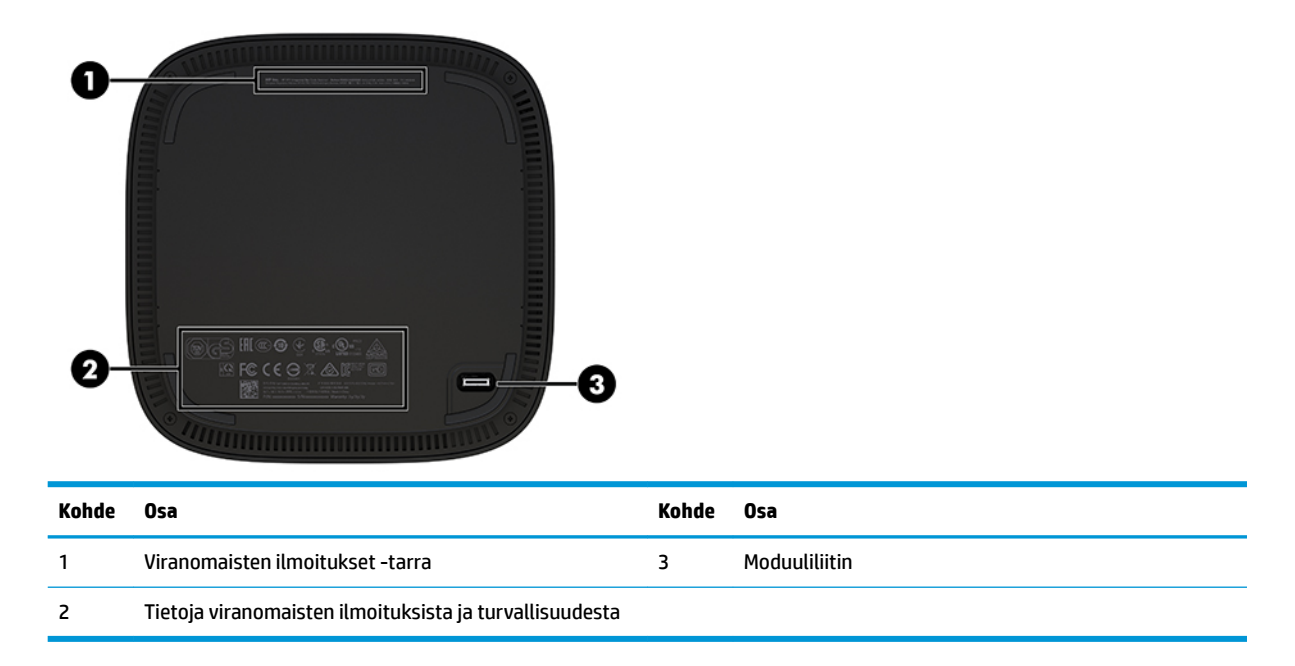

# **HP Video Ingest -moduuli**

Video Ingest Module tarvitaan Microsoft Teams Rooms -ohjelmiston asennusta varten. Tämä moduuli mahdollistaa videolähteen, kuten kannettavan tietokoneen, liittämisen Microsoft Teams Rooms -ratkaisuun.

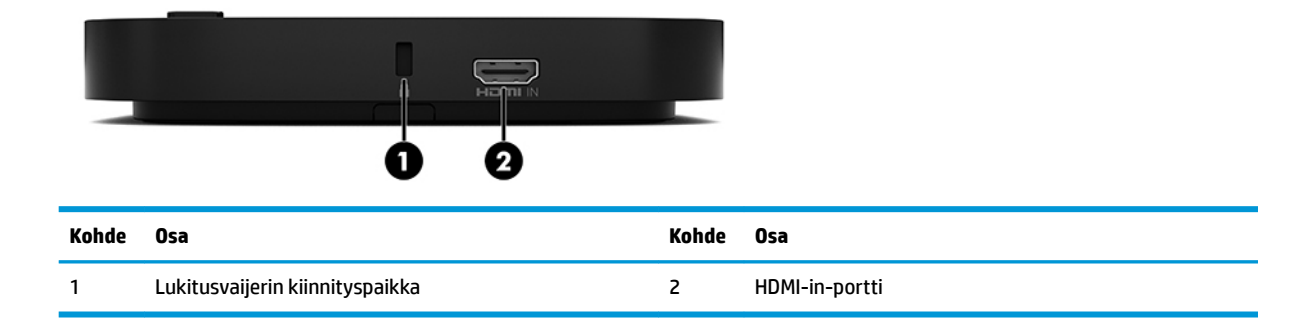

Video Ingest Module ei ole käytettävissä Intel Unite -ratkaisussa.

# <span id="page-12-0"></span>**HP:n langaton näyttömoduuli ja vastaanotin (valinnainen)**

Langaton näyttömoduuli ja vastaanotin saattavat sisältyä Microsoft Teams Rooms- tai Intel Unite ratkaisuun. Vastaanotin voidaan kiinnittää näyttöön ja langaton näyttömoduuli voi lähettää signaalin jopa 8 metrin päähän huoneessa olevalle vastaanottimelle.

Langattoman näyttömoduulin ja vastaanottimen mukana toimitetaan HDMI-kaapeli ja USB Micro-B -kaapeli.

Langaton näyttömoduuli ei ole käytettävissä kaikissa maissa. Saat maakohtaista tukea ottamalla yhteyttä myyjään.

- **W** HUOMAUTUS: Langattoman näyttömoduuliin ja vastaanottimen välille on muodostettu pariliitos tehtaalla, mutta ne voidaan synkronoida uudelleen tarvittaessa. Lisätietoja on kohdassa [Neuvotteluratkaisun](#page-21-0) [asentaminen sivulla 14](#page-21-0).
- **VIHJE:** Varmista parhaan mahdollisen suorituskyvyn takaamiseksi, että näköyhteys vastaanottimen ja langattoman näyttömoduulin välillä on esteetön.

### **Langaton näyttömoduuli**

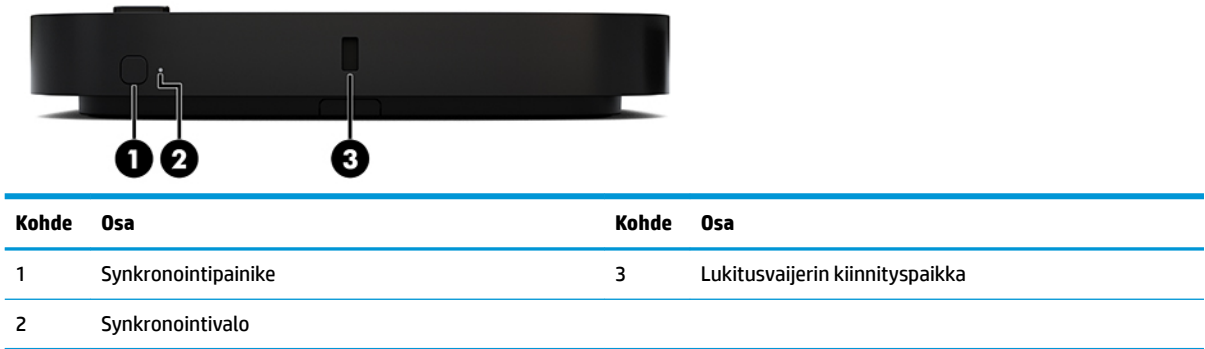

### <span id="page-13-0"></span>**Langaton vastaanotin**

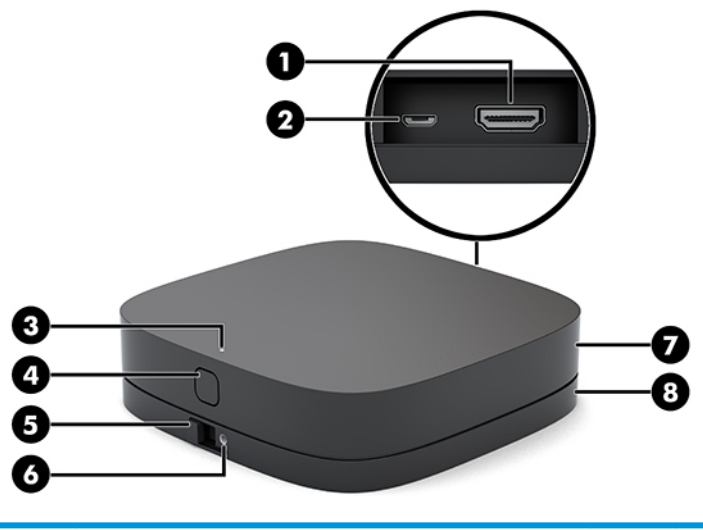

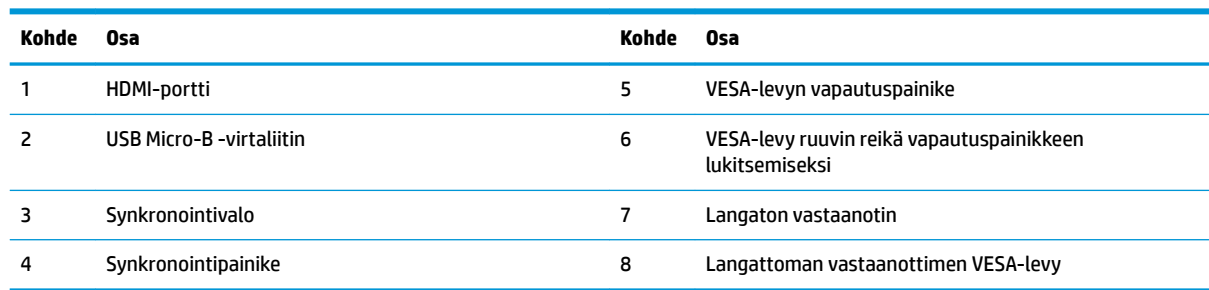

# **HP:n optinen levyasema (ODD) -moduuli (lisävaruste)**

Valinnainen ODD-moduuli (hankittava erikseen) tarjoaa optisen aseman toimivuuden. Useampia optinen asema -moduuleja voidaan liittää riippuen virtalähteestä ja virtaa saavien moduulien kokonaismäärästä.

HP:n optinen levyasemamoduuli (ODD) voidaan hankkia erikseen Microsoft Teams Rooms- tai Intel Unite ratkaisulle.

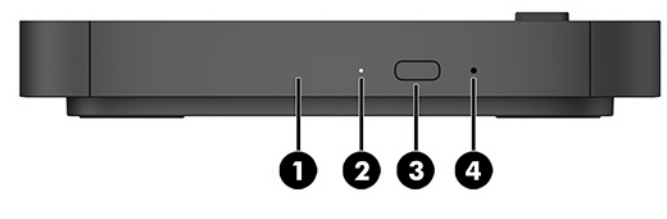

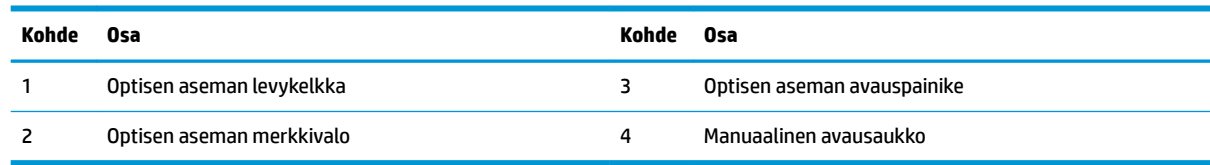

# <span id="page-14-0"></span>**HP VESA -levy (valinnainen)**

Valinnaisen HP VESA -levyn avulla kokoonpano voidaan kiinnittää pöytään. Tuotetta ei voi kiinnittää seinälle tai pöydän alla.

HP VESA -levy saattaa sisältyä Microsoft Teams Rooms- tai Intel Unite -ratkaisuun. Sen voi myös ostaa erikseen.

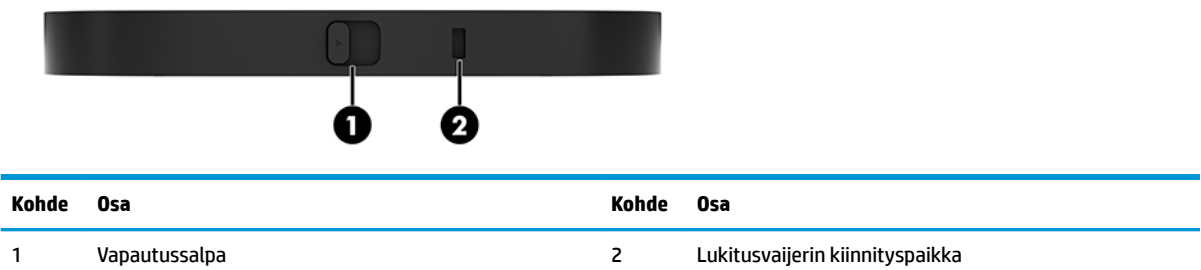

# **HP Center of Room Control (CoRC) Module**

HP Center of Room Control (CoRC) Modulen avulla kokouksen johtaja voi hallita kokousta aloittamalla kokouksia, lisäämällä kokouksen jäseniä, jakamalla sisältöä ja päättämällä kokouksen. Se sisältyy Microsoft Teams Roomsin toimitukseen.

**HUOMAUTUS:** HP Center of Room Control (CoRC) -moduuli vaaditaan Microsoft Teams Rooms neuvotteluratkaisua varten. Ei saatavissa Intel Unite -ratkaisulle.

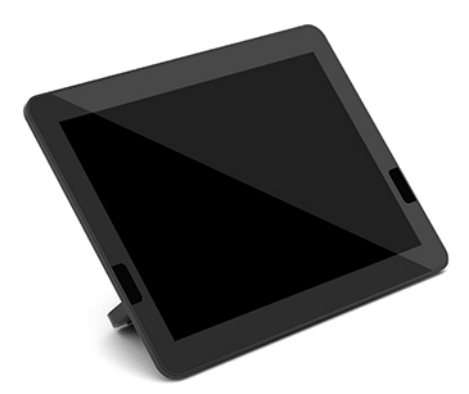

# <span id="page-15-0"></span>**2 Asennus**

# **Moduulien liittäminen ja irrottaminen**

Lisämoduulit tulee kiinnittää perusmoduuliin seuraavassa järjestyksessä ylhäältä alaspäin:

- Video Ingest -moduuli (vaaditaan vain Microsoft Teams Roomsia varten)
- Wireless Display -moduuli (valinnainen)
- ODD-moduuli (valinnainen)
- VESA-levy (valinnainen)

### **Moduulien liittäminen**

**TÄRKEÄÄ:** Ennen kuin liität moduuleita, sammuta perusmoduuli ja irrota se kaikista virtalähteistä.

Moduulia ei saa liittää tai vaihtaa, kun virta on kytketty.

- **1.** Poista tai irrota lukitusvaijeri, jos sellainen on kiinnitetty.
- **2.** Poista tietokoneesta kaikki siirrettävät tietovälineet, kuten USB-muistitikut.
- **3.** Sulje perusmoduuli käyttöjärjestelmän komennolla ja sammuta sitten kaikki ulkoiset laitteet.
- **4.** Irrota virtajohto perusmoduulista ja irrota kaikki ulkoiset laitteet.
- **5.** Jos VESA-levy on liitetty, työnnä vapautussalpaa avattuun asentoon ja poista VESA-levy.

<span id="page-16-0"></span>**6.** Kohdista perusmoduulin alapinnan moduulin liitinportti uuden moduulin laajennusliittimen kanssa ja paina perusmoduuli kunnolla alaspäin.

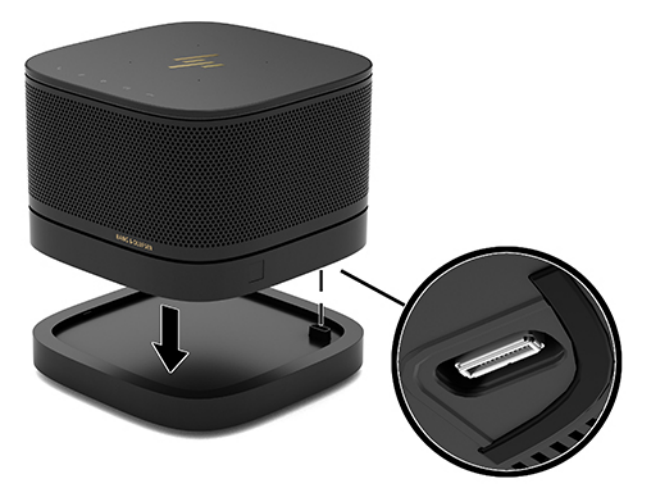

Kun moduulit lukittuvat yhteen, kuuluu hiljainen napsahdus. Moduuli lukittuu paikalleen ja peittää sen yläpuolisen moduulin vapautussalvan pois näkyvistä.

Toista, kunnes kaikki moduulit on liitetty.

### **Valinnaisen VESA-levyn liittäminen**

Jos VESA-levy on liitetty, tuote voidaan asentaa pöytään.

**1.** Liu'uta VESA-levyn vapautussalpa avattuun asentoon. Aseta liitetyt moduulit VESA-levyn päälle.

VESA-levyssä ei ole moduulin laajennusliitintä. Varmista, että perusmoduulin portit sekä VESA-levyn vapautussalpa ja lukitusvaijerin kiinnityspaikka ovat samalla puolella.

**2.** Paina moduulit alas kohti VESA-levyä.

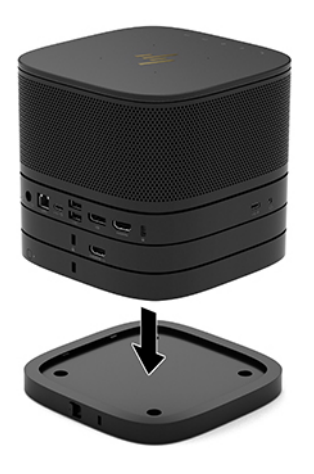

- **3.** Liu'uta VESA-levyn takaosan vapautussalpa lukitusasentoon, jolloin kaikki moduulit lukittuvat toisiinsa.
	- **TÄRKEÄÄ:** VESA-levyssä on neljä kielekettä. Kun kokoonpano on asetettu oikein VESA-levyn päälle ja vapautussalpa työnnetään lukitusasentoon, neljä kielekettä lukitsevat VESA-levyn kokoonpanoon. Jos VESA-levy ei ole oikein asetettu, vapautussalpaa ei voi siirtää lukitusasentoon eivätkä moduulit kiinnity.

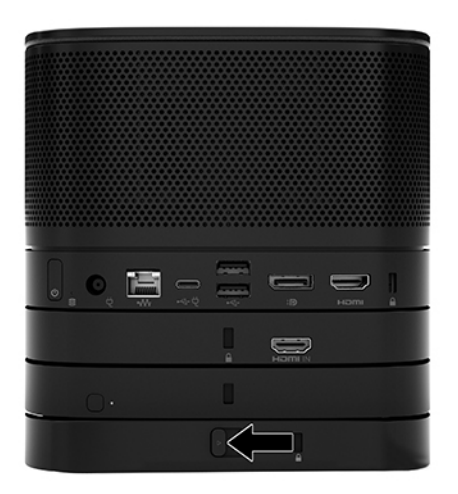

- **4.** Asenna lukitusvaijeri VESA-levyn lukitusvaijerin kiinnityspaikkaan, jotta vapautussalpaa ei voida avata eikä moduuleja erottaa toisistaan.
	- **HUOMAUTUS:** Lukitusvaijerin tarkoituksena on vaikeuttaa laitteen väärinkäyttöä ja varastamista, mutta se ei välttämättä riitä estämään niitä.

### <span id="page-18-0"></span>**Moduulien poistaminen**

**TÄRKEÄÄ:** Ennen kuin irrotat moduuleita, sammuta perusmoduuli ja irrota se kaikista virtalähteistä.

Moduulia ei saa liittää tai vaihtaa, kun virta on kytketty.

Moduulit tulee poistaa yksi kerrallaan, alkaen alimmaisesta. Alimmaisen moduulin irrottaminen tuo näkyviin sen yläpuolisen moduulin vapautussalvan.

- **1.** Poista tai irrota lukitusvaijeri, jos sellainen on kiinnitetty.
- **2.** Poista tietokoneesta kaikki siirrettävät tietovälineet, kuten USB-muistitikut.
- **3.** Sulje perusmoduuli käyttöjärjestelmän komennolla ja sammuta sitten kaikki ulkoiset laitteet.
- **4.** Irrota virtajohto perusmoduulista ja irrota kaikki ulkoiset laitteet.
- **5.** Jos VESA-levy on liitetty, liu'uta VESA-levyn vapautussalpa avattuun asentoon ja nosta moduulipino pois VESA-levyn päältä.
- **6.** Aloittaen alimmaisesta poista muut moduulit painamalla kunkin moduulin alapuolen vapautussalpaa (1), kunnes se irrottaa sen yläpuolisen moduulin (2).

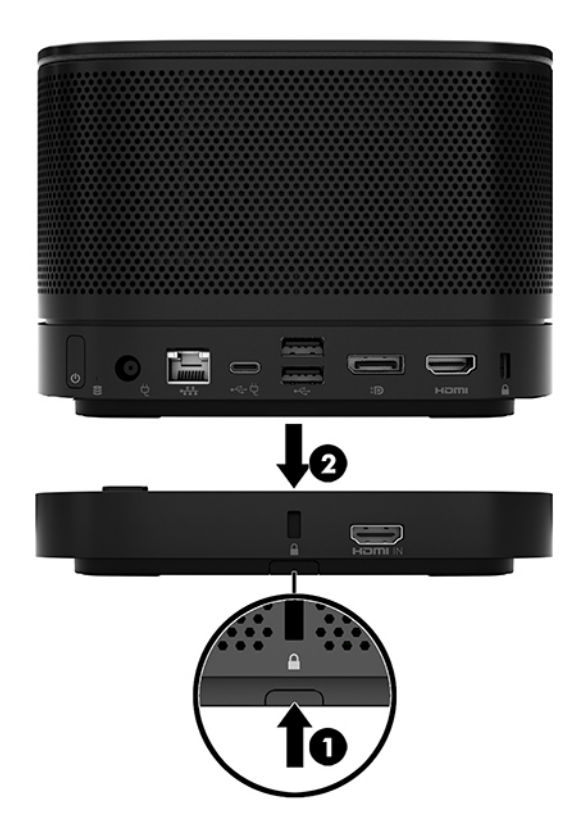

# <span id="page-19-0"></span>**Tuotteen kiinnittäminen kiinnikkeeseen**

Jos valinnainen VESA-levy on liitetty, tuote voidaan kiinnittää pöytään.

Tuotteen kiinnittäminen:

- **1.** Liitä kaikki moduulit paitsi VESA-levy.
- **2.** Kiinnitä VESA-levy sen mukana toimitettujen neljän ruuvin avulla pöytään tai muuhun pintaan.

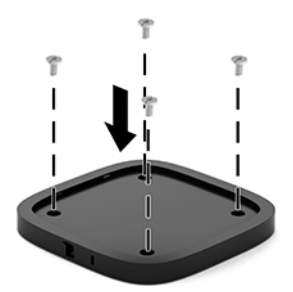

- **3.** Liitä huolellisesti moduulit VESA-levyyn.
- **4.** Liu'uta VESA-levyn takaosan vapautussalpa lukitusasentoon, jolloin VESA-levy lukittuu sen yläpuoliseen moduuliin.
- **HUOMAUTUS:** HP suosittelee, että kokoonpano suojataan kiinnittämällä lukitusvaijeri VESA-levyn takaosaan. Tämä estää vapautussalvan siirtämisen avattuun asentoon ja moduulien irtoamisen vahingossa.

Lukitusvaijerin tarkoituksena on vaikeuttaa laitteen väärinkäyttöä ja varastamista, mutta se ei välttämättä riitä estämään niitä.

# <span id="page-20-0"></span>**Lukitusvaijerin (valinnainen) asentaminen**

Alla olevassa kuvassa esitettyä 10 mm:n erittäin ohutta vaijerilukkoa voidaan käyttää yhteenliitettyjen moduulien kiinnittämiseen. Lukitusvaijerin lukko voidaan liittää perusmoduuliin, Video Ingest -moduuliin, langattomaan näyttömoduuliin tai VESA-levyyn. Kun kaapeli asennetaan alimmaiseen moduuliin, se lukitsee kaikki moduulit yhteen. Jos VESA-levy on asennettu, liu'uta vapautussalpa lukittuun asentoon ja asenna vaijerilukko (1) yhteen lukitaksesi kaikki moduulit yhteen. Lukitse ja avaa lukitusvaijeri toimitetulla avaimella (2).

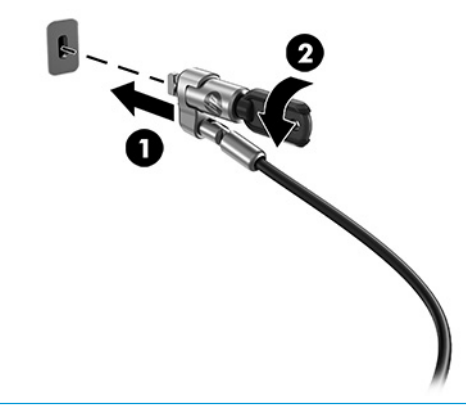

**HUOMAUTUS:** Lukitusvaijerin tarkoituksena on vaikeuttaa laitteen väärinkäyttöä ja varastamista, mutta se ei välttämättä riitä estämään niitä.

## **Liittäminen verkkovirtaan**

HP-kaapeli ja portin kansi syöttää virtaa elementteihin ja neuvotteluratkaisuun.

- **1.** Kytke kaapeli ja portin kansi perusmoduuliin:
	- **a.** Vedä portin suojus alas (1), jolloin kaapeliliittimet tulevat näkyviin.
	- **b.** Vedä ensimmäinen ja viimeinen liitin (2) taakse ja sitten ulos jokaiselta sivulta.

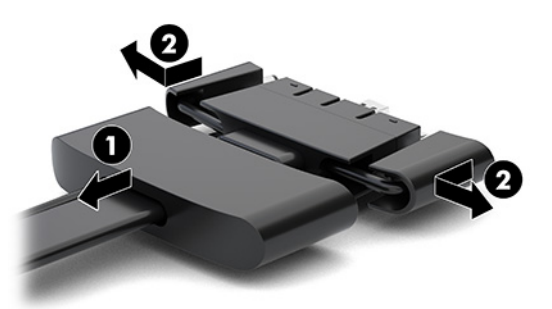

- **c.** Alkaen DisplayPort-liittimestä ja päättyen NIC-liittimeen, kytke kaikki keskimmäisen liittimet (1) perusmoduulin takana oleviin portteihin.
- **d.** Kytke ensimmäinen (2) ja viimeinen liitin (3).

<span id="page-21-0"></span>**e.** Työnnä portin suojus (4) takaisin kaapeliliittimien päälle liittimien suojaamiseksi ja lukitsemiseksi.

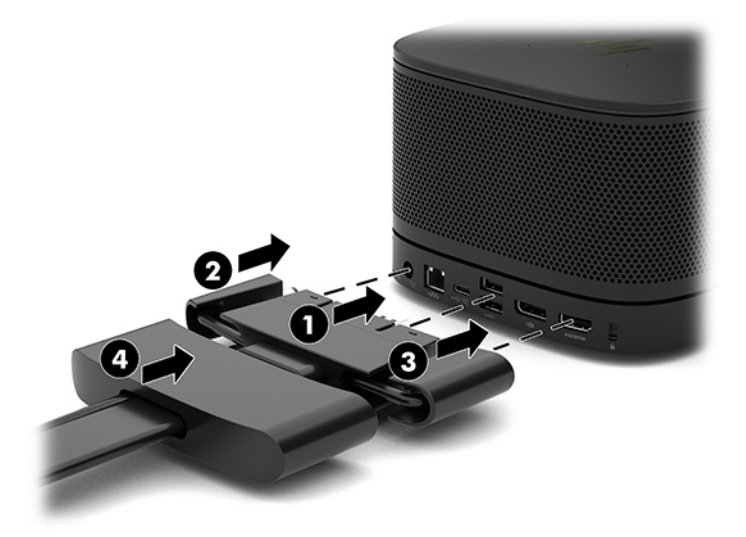

- **2.** Kytke jäljellä olevat laitteet, kuten CoRC tai näyttö, kaapeliin ja portin kanteen.
- **3.** Liitä virtajohdon toinen pää verkkolaitteeseen (1) ja toinen pää pistorasiaan (2).
- **4.** Kytke virtalähteen liitin kaapelin ja portin kannen (3) verkkolaitteeseen.

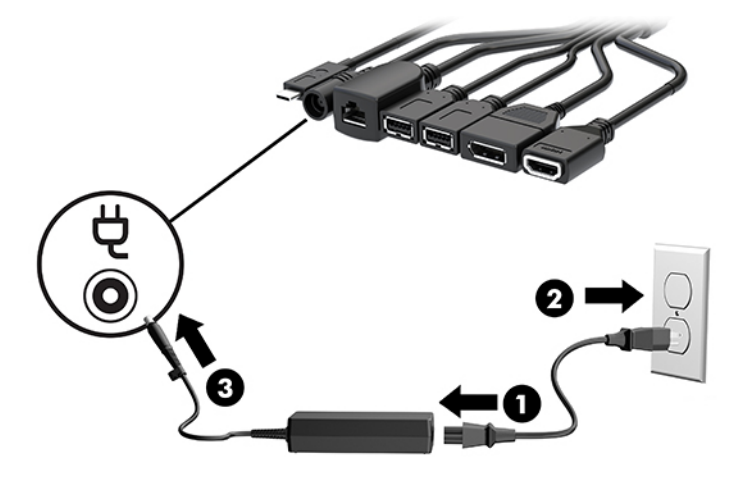

## **Neuvotteluratkaisun asentaminen**

Tuotteessa on kaksi neuvotteluratkaisua:

● **Microsoft Teams Rooms**

**W HUOMAUTUS:** Lisätietoja on annettu osoitteessa [https://docs.microsoft.com.](https://docs.microsoft.com)

- **Intel Unite -ratkaisu**
- **W HUOMAUTUS:** Lisätietoja on annettu osoitteessa www.intel.com/Unite.

### <span id="page-22-0"></span>**Microsoft Teams Rooms -neuvotteluratkaisu**

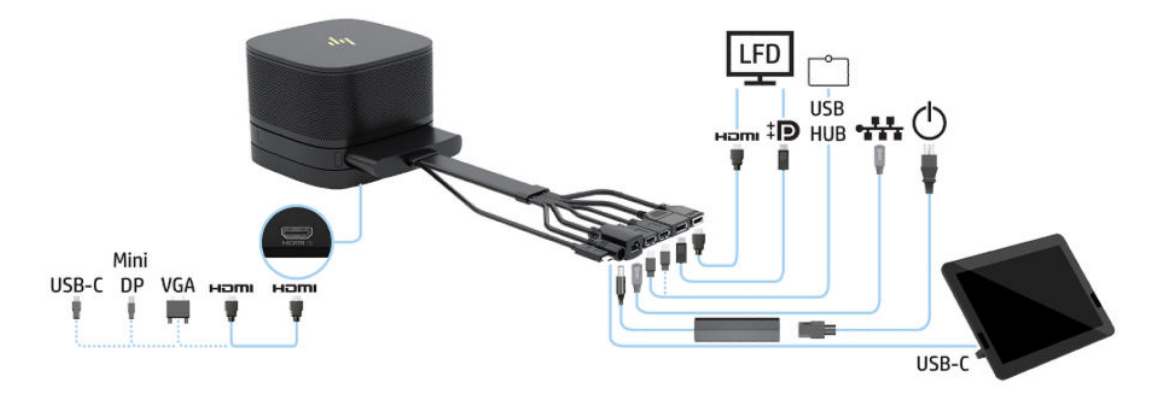

Microsoft Teams Rooms -ratkaisun johdotuskaavio on esitetty alla olevassa kuvassa.

- **VIHJE:** Kun kaapeleita asennetaan pöydän tai muiden pintojen alle, käytä kaapeliohjaimia kaapeleihin kohdistuvan rasituksen vähentämiseksi.
	- **1.** Kytke Video Ingest Module (pakollinen).
	- **2.** Yhdistä halutessasi muita moduuleja.
	- **3.** Aseta kokoonpanon on keskeiseen paikkaan.

Varmista, että kokoonpanon päälle tai viereen ei aseteta mitään, joka voi estää mikrofonin ja kaiuttimet.

- **4.** Kaapelin ja portin kannen kytkeminen:
	- **a.** Vedä portin suojus alas (1), jolloin kaapeliliittimet tulevat näkyviin.
	- **b.** Vedä ensimmäinen ja viimeinen liitin (2) taakse ja sitten ulos jokaiselta sivulta.

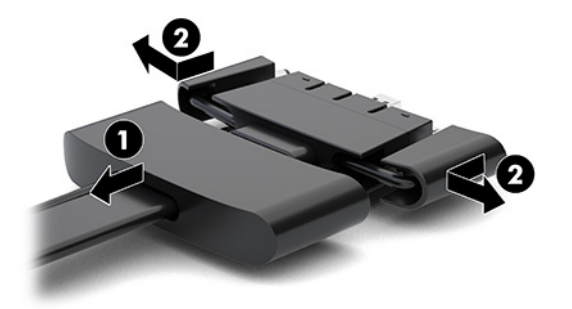

- **c.** Alkaen HDMI-liittimestä ja päättyen NIC-liittimeen, kytke kaikki keskimmäisen liittimet perusmoduulin takana oleviin portteihin (1).
- **d.** Kytke ensimmäinen (2) ja viimeinen liitin (3).

**e.** Työnnä portin suojus takaisin kaapeliliittimien (4) päälle liittimien suojaamiseksi ja lukitsemiseksi.

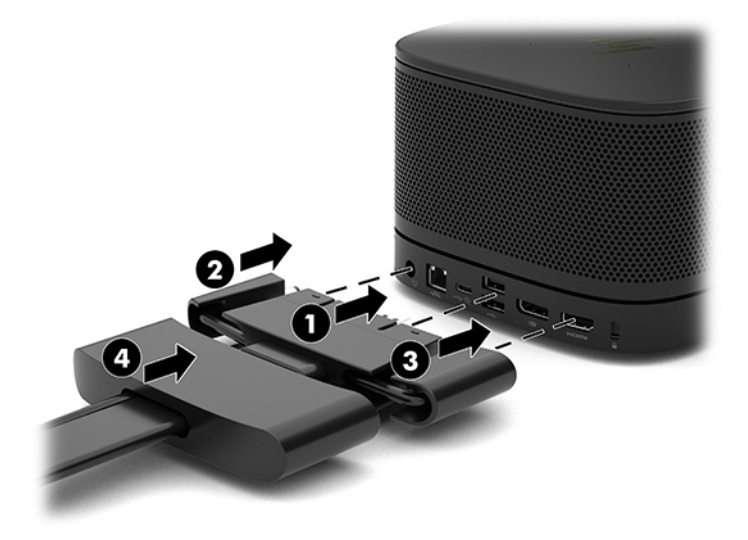

- **5.** Kytke CoRC.
	- **a.** Kytke USB-C-kaapeli kaapelin ja portin kannen yläkautta CoRC:n (1) takaosassa olevaan ulostuloporttiin. Paina kaapeli kanavaan (2) poistumaan CoRC:n vasemmalla tai oikealla puolella.

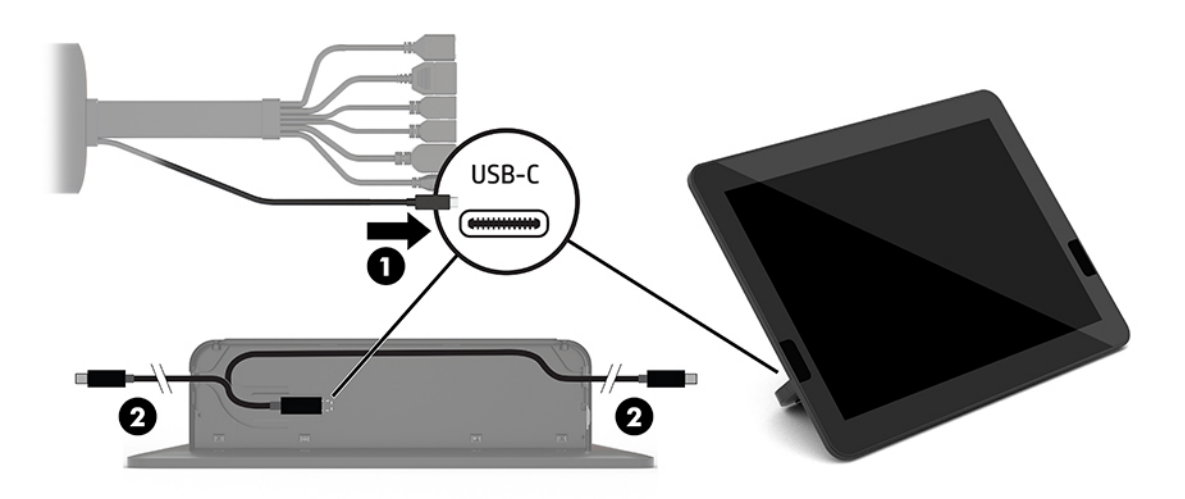

- **b.** Poista CoRC-takakansi kuljetuslaatikosta (1).
- **c.** Poista kumitulpat CoRC-takakannesta ja aseta kumitulppa kaapelin poistokohdasta (2) kiinnittääksesi kaapelin.

**d.** Kiinnitä takakansi CoRC:n takaosaan (3).

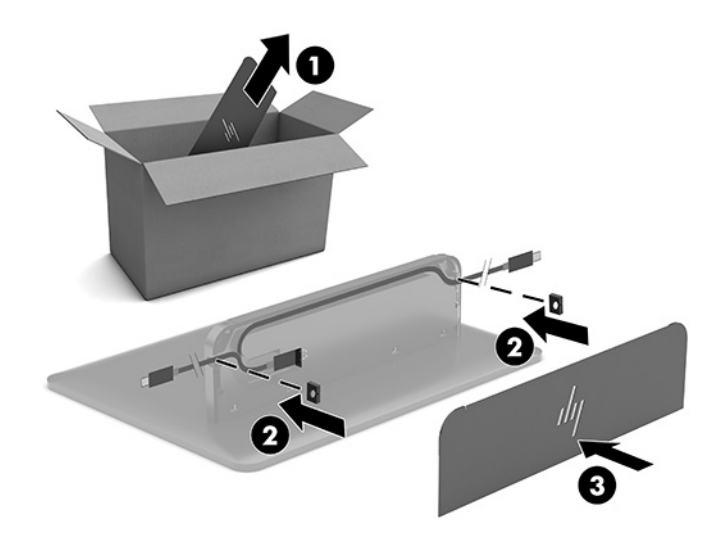

**6.** Jos haluat liittää HDMI-videotulokaapelin Video Ingest -moduuliin, aseta suojanauha (1) aukkoon HDMIportin yläpuolelle, kiinnitä suojanauhan kiinnike (2) HDMI-kaapelin päähän, ja aseta HDMI-kaapelin pää moduulin HDMI-porttiin (3) niin, että suojahihna on kiinnitetty suojaliittimellä kaapelin päähän.

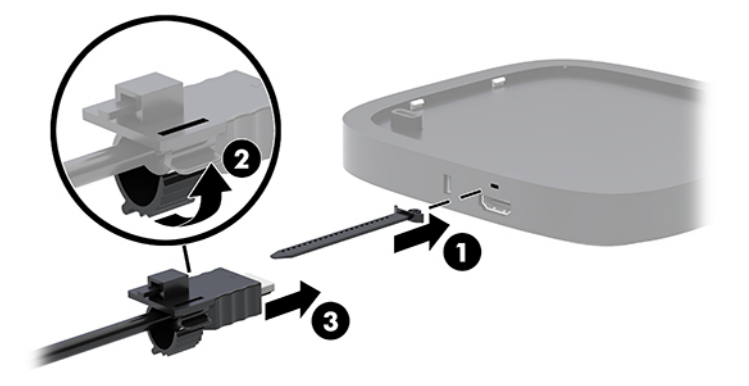

- **7.** Jos langaton näyttömoduuli on asennettu, suorita seuraavat vaiheet voidaksesi asentaa langattoman vastaanottimen:
	- **HUOMAUTUS:** Vastaanottimen on oltava kohdakkain langattoman näyttömoduulin kanssa. Varmista parhaan mahdollisen suorituskyvyn takaamiseksi, että näköyhteys vastaanottimen ja langattoman näyttömoduulin välillä on esteetön.
		- **a.** Liitä näytön virtapistoke pistorasiaan (1).
		- **b.** Käytä mukana toimitettua liimanauhaa kiinnittääksesi vastaanottimen paikalleen (2). Varmista, että vastaanottimen osa, jossa synkronointipainike on, ei ole näytön peittämä, jotta langattoman näyttömoduulin ja vastaanottimen välillä on selkeä näköyhteys.
- **c.** Liitä vastaanotin HDMI-porttiin ja virtaa saava USB-portti käyttämällä HDMI-kaapelia ja langattoman näyttömoduulin ja vastaanottimen mukana toimitettua USB Micro-B-kaapelia (3).
- **W** HUOMAUTUS: Langattomia toimintoja näytön USB-portin, joka yhdistää vastaanottimen, on syötettävä virtaa koko ajan. Varmista, että näyttöasetukset sallivat USB-portin syöttävän virtaa, kun näyttö on lepotilassa.

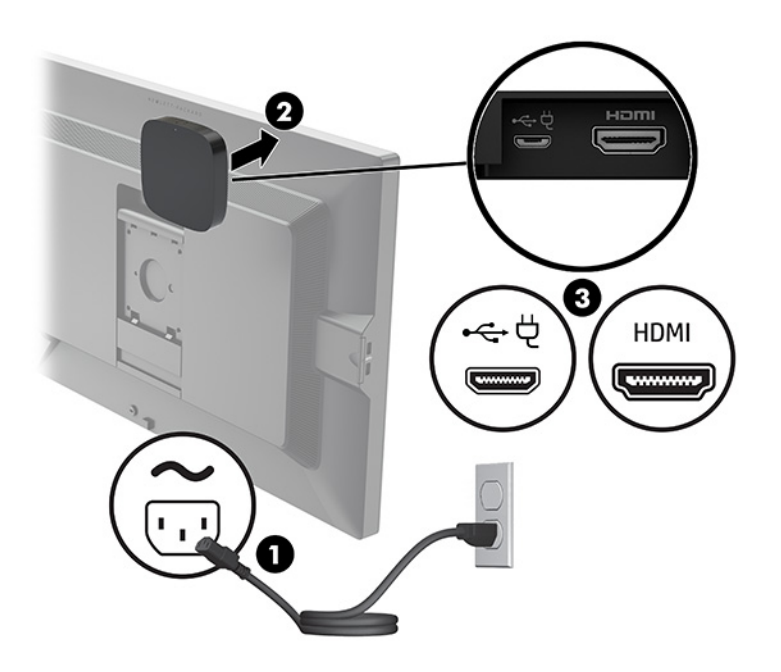

Voit myös asentaa vastaanottimen VESA-levyn (1) seinään tai pöytään kahdella toimitetulla ruuvilla. Paina sitten vastaanotin tiukasti levyyn (2), kunnes se napsahtaa paikalleen.

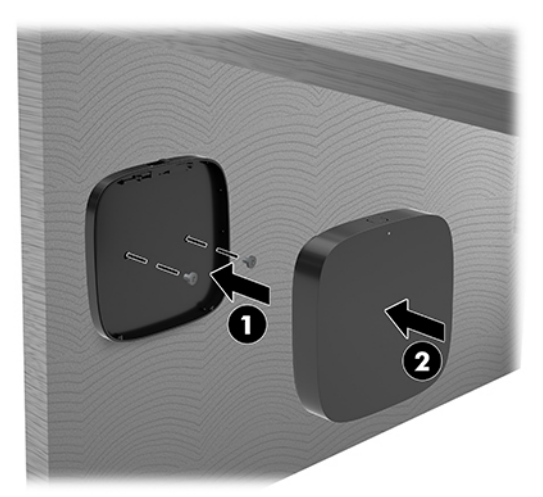

Voit poistaa vastaanottimen VESA-levystä, liu'uttamalla VESA-levyn vapautuspainiketta. Vastaanotin ponnahtaa ylös, jotta se voidaan vetää poispäin VESA-levystä.

Varmista, että vastaanottimen etupuoli on langattoman näyttömoduulin etuosaa kohti eikä vastaanottimen ja langattoman näyttömoduulin välillä ole esteitä. Langaton ominaisuus ei toimi, jos antennit eivät ole toisiaan kohti tai jos jotain on niiden edessä. Vastaanotin ei myöskään saa olla yli 8 metrin (26,6 jalan) päässä langattomasta näyttömoduulista ja sen on oltava alle 90 asteen kulmassa siihen nähden.

**W** HUOMAUTUS: Vastaanottimen etupuolen, jossa olevan antennin on oltava langatonta näyttömoduulia kohti, tunnistaa vastaanottimen synkronointivalosta. Katso Langaton vastaanotin sivulla 6 vastaanottimen synkronointivalon paikallistamiseksi.

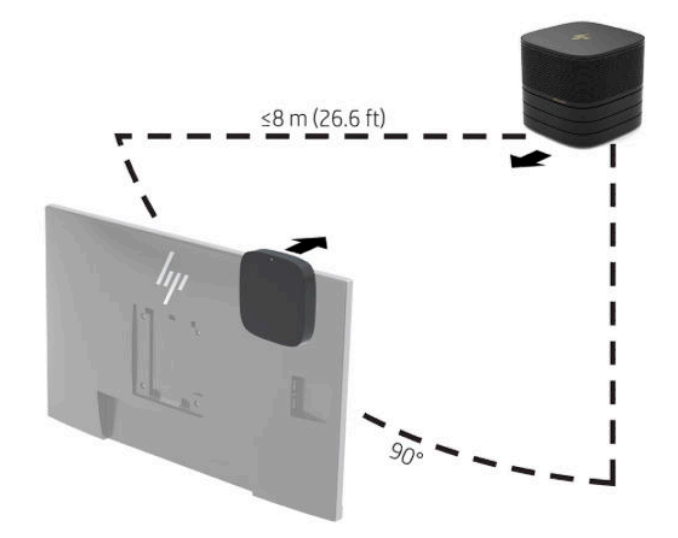

- **W HUOMAUTUS:** Langattoman näyttömoduulin ja vastaanottimen välille on muodostettu pariliitos tehtaalla. Kun järjestelmä on käynnistetty, moduulin ja vastaanottimen merkkivalot palavat. Jos ne eivät pala, paina moduulin ja vastaanottimen synkronointipainiketta. Merkkivalot vilkkuvat hitaasti, kun moduuli ja vastaanotin hakevat toisiansa, ja vilkkuvat sitten nopeammin, kun moduuli ja vastaanotin tunnistavat toisensa, ja palavat sitten jatkuvasti, kun moduuli ja vastaanotin muodostavat yhteyden. Jos moduulia ja vastaanotinta ei yhdistetä, varmista että moduulin ja vastaanottimen välissä ei ole näköesteitä. Merkkivalot eivät pala, kun järjestelmä on sammutettu tai lepotilassa.
- **8.** Voit kytkeä näytön ilman langatonta näyttömoduulia, suorittamalla seuraavat vaiheet:
	- **a.** Liitä näytön virtapistoke pistorasiaan (1).
- **b.** Liitä näyttö HDMI- tai DisplayPort-liittimeen (2) kaapelissa ja portin kannessa.
- **HUOMAUTUS:** Jos tarvitaan kaksi HDMI-porttia, käytä aktiivista DisplayPort–HDMI-sovitinta lisätäksesi toisen HDMI-porttiin.

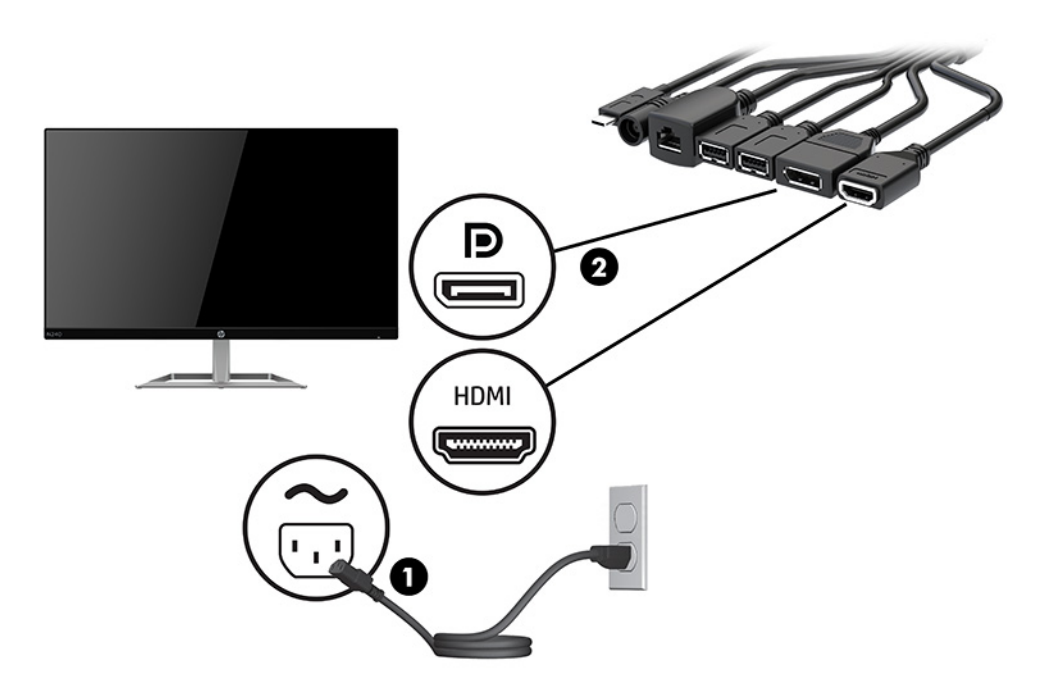

- **9.** Kytke valinnainen USB-kamera kaapelin ja portin kannen USB Type-A -porttiin.
- **10.** Kytke lähiverkkokaapeli kaapelin ja portin kannen RJ-45-liitäntään (verkko).

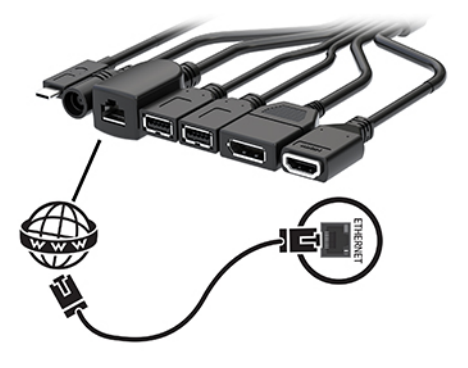

**11.** Liitä virtajohdon toinen pää verkkolaitteeseen (1) ja toinen pää pistorasiaan (2).

<span id="page-28-0"></span>**12.** Kytke virtalähteen liitin kaapelin ja portin kannen (3) verkkolaitteeseen.

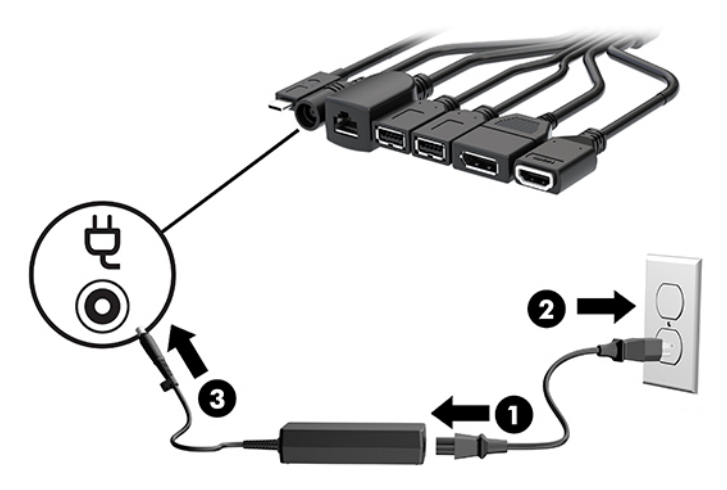

**13.** Paina virtapainiketta.

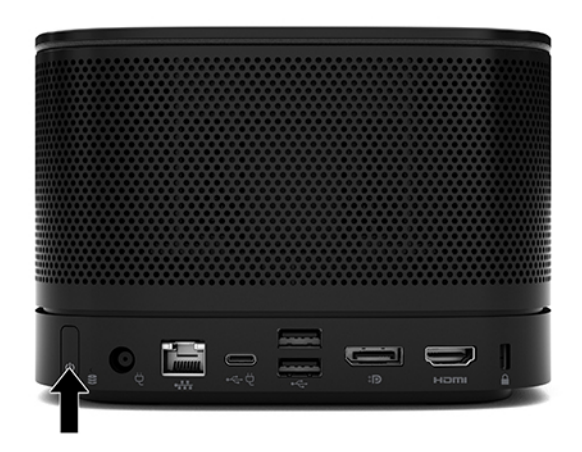

**14.** Asenna neuvotteluohjelmisto noudattamalla Microsoft Teams Rooms -ohjeita.

### **Intel Unite -ratkaisu**

Intel Unite -ratkaisu johdotuskaavio on esitetty alla olevassa kuvassa.

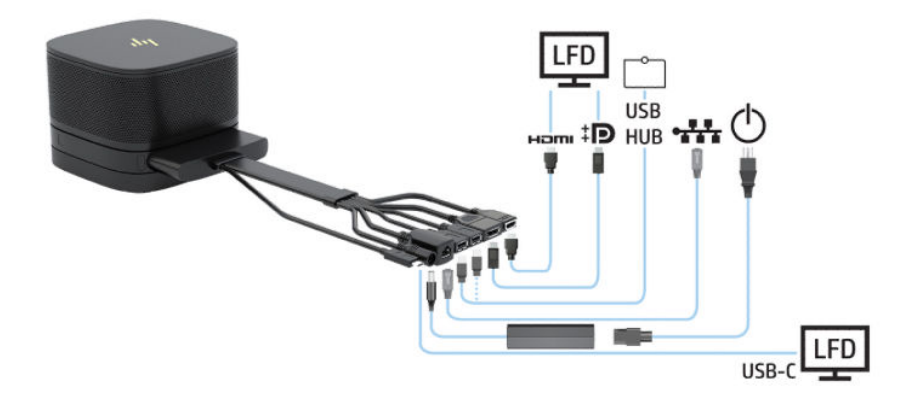

- **VIHJE:** Kun kaapeleita asennetaan pöydän tai muiden pintojen alle, käytä kaapeliohjaimia kaapeleihin kohdistuvan rasituksen vähentämiseksi.
	- **1.** Kytke halutut moduulit.
	- **2.** Aseta tuote keskeiseen paikkaan.

Varmista, että tuotteen päälle tai viereen ei aseteta mitään, joka voi estää kaiuttimet ja mikrofonin.

- **3.** Kaapelin ja portin kannen kytkeminen:
	- **a.** Vedä portin suojus alas (1), jolloin kaapeliliittimet tulevat näkyviin.
	- **b.** Vedä ensimmäinen ja viimeinen liitin (2) taakse ja sitten ulos jokaiselta sivulta.

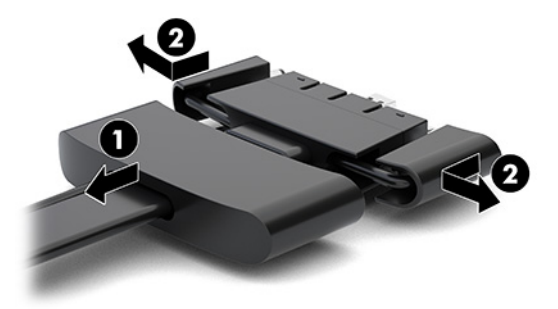

- **c.** Alkaen HDMI-liittimestä ja päättyen NIC-liittimeen, kytke kaikki keskimmäisen liittimet perusmoduulin takana oleviin portteihin (1).
- **d.** Kytke ensimmäinen (2) ja viimeinen liitin (3).
- **e.** Työnnä portin suojus (4) takaisin kaapeliliittimien päälle liittimien suojaamiseksi ja lukitsemiseksi.

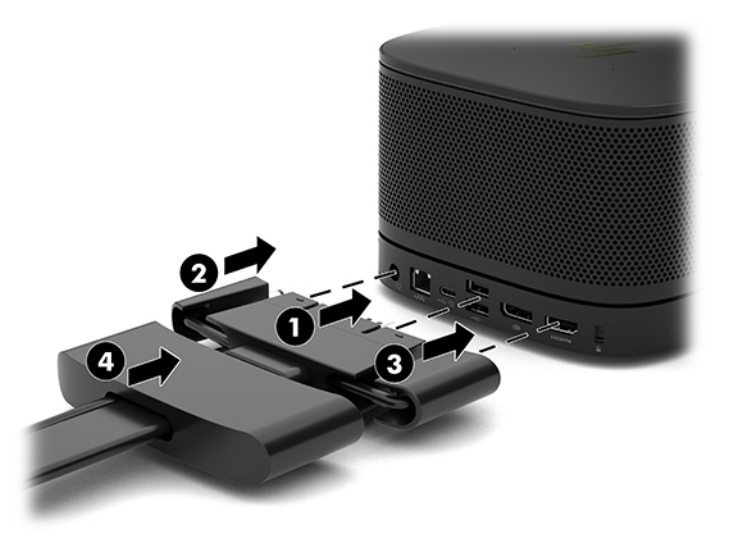

- **4.** Jos langaton näyttömoduuli on asennettu, suorita seuraavat vaiheet voidaksesi asentaa langattoman vastaanottimen:
	- **W** HUOMAUTUS: Vastaanottimen on oltava kohdakkain langattoman näyttömoduulin kanssa. Varmista parhaan mahdollisen suorituskyvyn takaamiseksi, että näköyhteys vastaanottimen ja langattoman näyttömoduulin välillä on esteetön.
- **a.** Liitä näytön virtapistoke pistorasiaan (1).
- **b.** Käytä mukana toimitettua liimanauhaa kiinnittääksesi vastaanottimen paikalleen (2). Varmista, että vastaanottimen osa, jossa synkronointipainike on, ei ole näytön peittämä, jotta langattoman näyttömoduulin ja vastaanottimen välillä on selkeä näköyhteys.
- **c.** Liitä vastaanotin HDMI-porttiin ja virtaa saava USB-portti käyttämällä HDMI-kaapelia ja langattoman näyttömoduulin ja vastaanottimen mukana toimitettua USB Micro-B-kaapelia (3).
	- **W HUOMAUTUS:** Langattomia toimintoja näytön USB-portin, joka yhdistää vastaanottimen, on syötettävä virtaa koko ajan. Varmista, että näyttöasetukset sallivat USB-portin syöttävän virtaa, kun näyttö on lepotilassa.

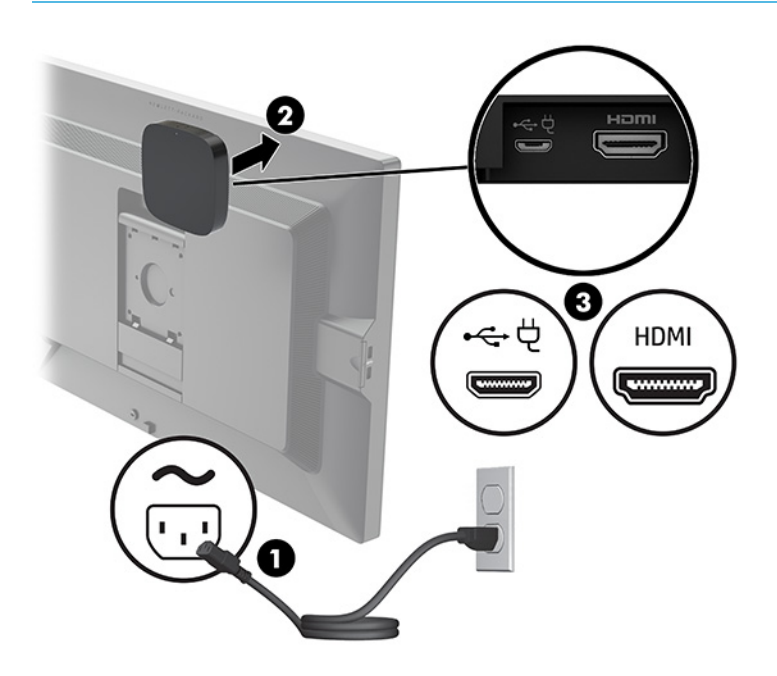

Voit myös asentaa vastaanottimen VESA-levyn (1) seinään tai pöytään kahdella toimitetulla ruuvilla. Paina sitten vastaanotin tiukasti levyyn (2), kunnes se napsahtaa paikalleen.

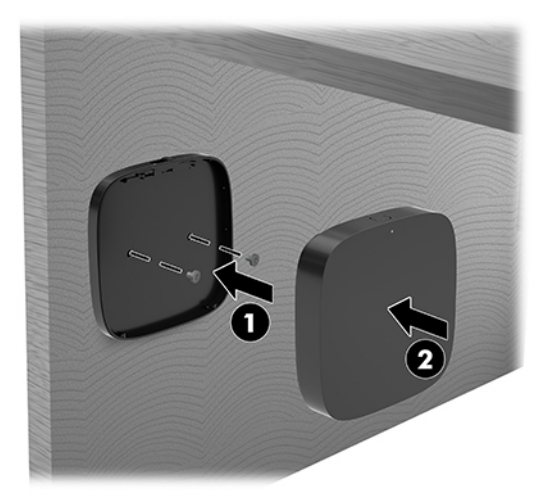

Voit poistaa vastaanottimen VESA-levystä, liu'uttamalla VESA-levyn vapautuspainiketta. Vastaanotin ponnahtaa ylös, jotta se voidaan vetää poispäin VESA-levystä.

Varmista, että vastaanottimen etupuoli on langattoman näyttömoduulin etuosaa kohti eikä vastaanottimen ja langattoman näyttömoduulin välillä ole esteitä. Langaton ominaisuus ei toimi, jos antennit eivät ole toisiaan kohti tai jos jotain on niiden edessä. Vastaanotin ei myöskään saa olla yli 8 metrin (26,6 jalan) päässä langattomasta näyttömoduulista ja sen on oltava alle 90 asteen kulmassa siihen nähden.

**W** HUOMAUTUS: Vastaanottimen etupuolen, jossa olevan antennin on oltava langatonta näyttömoduulia kohti, tunnistaa vastaanottimen synkronointivalosta. Katso [Langaton vastaanotin sivulla 6](#page-13-0)  vastaanottimen synkronointivalon paikallistamiseksi.

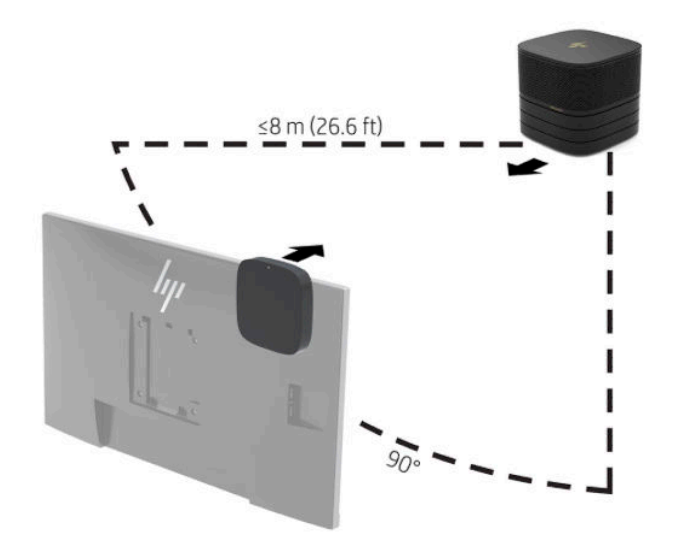

- **HUOMAUTUS:** Langattoman näyttömoduulin ja vastaanottimen välille on muodostettu pariliitos tehtaalla. Kun järjestelmä on käynnistetty, moduulin ja vastaanottimen merkkivalot palavat. Jos ne eivät pala, paina moduulin ja vastaanottimen synkronointipainiketta. Merkkivalot vilkkuvat hitaasti, kun moduuli ja vastaanotin hakevat toisiansa, ja vilkkuvat sitten nopeammin, kun moduuli ja vastaanotin tunnistavat toisensa, ja palavat sitten jatkuvasti, kun moduuli ja vastaanotin muodostavat yhteyden. Jos moduulia ja vastaanotinta ei yhdistetä, varmista että moduulin ja vastaanottimen välissä ei ole näköesteitä. Merkkivalot eivät pala, kun järjestelmä on sammutettu tai lepotilassa.
- **5.** Voit kytkeä näytön ilman langatonta näyttömoduulia, suorittamalla seuraavat vaiheet:
	- **a.** Liitä näytön virtapistoke pistorasiaan (1). Voit sen sijaan liittää näytön virtaa saavaan USB Type-C porttiin (2) kaapelin ja portin kannessa.
- **b.** Liitä näyttö HDMI- tai DisplayPort-liittimeen (3) kaapelissa ja portin kannessa. Kaapelin ja portin kannen USB Type-C-portti (2) voidaan myös liittää näyttöön.
	- **W** HUOMAUTUS: Jos tarvitaan kaksi HDMI-porttia, käytä aktiivista DisplayPort–HDMI-sovitinta lisätäksesi toisen HDMI-porttiin.

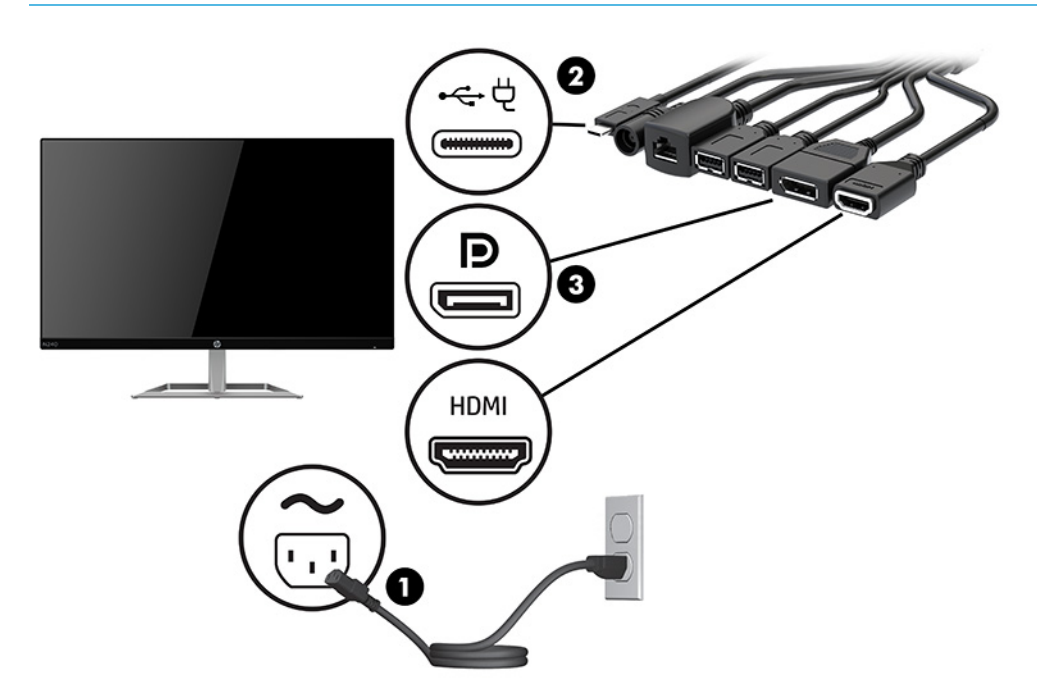

- **6.** Kytke valinnainen USB-kamera kaapelin ja portin kannen USB Type-A -porttiin.
- **7.** Kytke RJ-45 (verkko)-liitäntä kaapelin ja portin kannen lähiverkkoon (LAN).

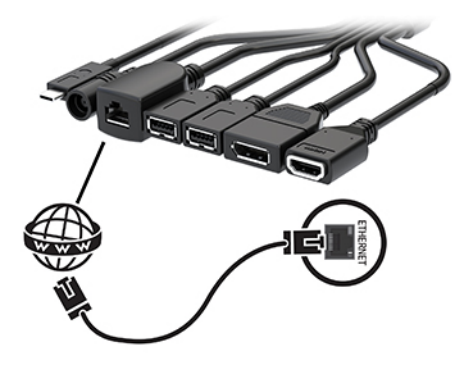

**8.** Liitä virtajohdon toinen pää verkkolaitteeseen (1) ja toinen pää pistorasiaan (2).

**9.** Kytke virtalähteen liitin kaapelin ja portin kannen (3) verkkolaitteeseen.

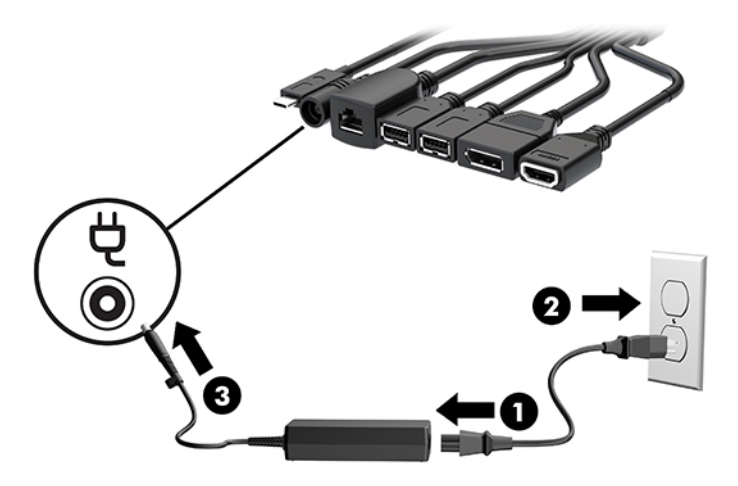

**10.** Paina virtapainiketta.

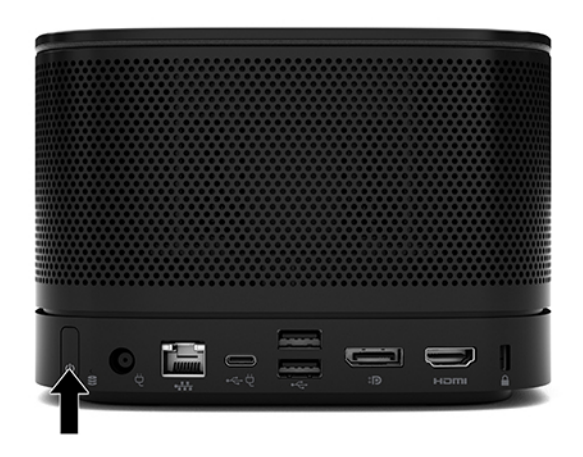

**11.** Asenna neuvotteluohjelmisto noudattamalla Intel Unite -ratkaisua.

# <span id="page-34-0"></span>**3 Laitteistopäivitykset**

# **Huollettavuuteen liittyvät ominaisuudet**

Tässä tietokoneessa on ominaisuuksia, jotka helpottavat sen päivittämistä ja huoltamista.

# **Vaarailmoitukset ja varoitukset**

Lue huolellisesti kaikki tässä oppaassa olevat aiheeseen liittyvät ohjeet ja varoitukset ennen päivityksen aloittamista.

**VAROITUS!** Vältä sähköiskujen, kuumien pintojen ja tulen aiheuttamat vammat noudattamalla seuraavia ohjeita:

Irrota virtajohto pistorasiasta ennen kuin irrotat kotelon. Sisältää kytkettyjä ja liikkuvia osia.

Anna järjestelmän sisäisten komponenttien jäähtyä, ennen kuin kosket niihin.

Asenna kotelo ja kiinnitä se ennen virran kytkemistä uudelleen laitteistoon.

Älä liitä televiestintälaitteen tai puhelimen liittimiä verkkosovittimen (NIC) vastakkeisiin.

Älä poista virtajohdon maadoitusnastaa käytöstä. Maadoitettu pistoke on tärkeä turvaominaisuus.

Kytke virtajohto maadoitettuun pistorasiaan, johon on aina vaivaton pääsy.

Lue *Turvallisen ja mukavan työympäristön opas* vakavien vammojen välttämiseksi. Oppaassa kerrotaan työaseman oikeasta sijoittamisesta, tietokoneen käyttäjien suositeltavista työskentelyasennoista sekä terveyteen ja työtapoihin liittyvistä seikoista. *Turvallisen ja mukavan työympäristön oppaassa* on myös tärkeitä sähkö- ja mekaaniseen turvallisuuteen liittyviä turvallisuusohjeita. *Turvallisen ja mukavan työympäristön opas* on saatavilla Internetissä osoitteessa [http://www.hp.com/ergo.](http://www.hp.com/ergo)

**TÄRKEÄÄ:** Staattinen sähkö voi vahingoittaa tietokoneen tai lisälaitteiden sähköisiä osia. Ennen näiden tehtävien aloittamista kosketa maadoitettua metalliesinettä, jotta sinussa ei ole staattista sähköä. Lisätietoja on kohdassa [Staattinen sähkö sivulla 35.](#page-42-0)

Kun tietokone on kytketty vaihtovirtalähteeseen, emolevyssä on aina jännitettä. Irrota virtajohto virtalähteestä ennen tietokoneen avaamista, etteivät tietokoneen sisäiset komponentit vahingoitu.

# <span id="page-35-0"></span>**PCI-kortin irrottaminen ja asentaminen**

### **Huoltopaneelin poistaminen**

Huoltopaneeli pitää irrottaa, jos halutaan käsitellä kiintolevyä (SSD) ja järjestelmämuistimoduuleja.

**1.** Irrota perusmoduuli kaikista muista moduuleista.

Ohjeita on kohdassa [Moduulien poistaminen sivulla 11.](#page-18-0)

- **2.** Aseta tuotekone ylösalaisin tasaiselle pinnalle, joka on peitetty pehmeällä kankaalla. Näin suojaat tuotetta naarmuilta ja muilta vaurioilta.
- **3.** Irrota neljä pidätinruuvia, jotka kiinnittävät huoltopaneelin, ja nosta paneeli pois perusmoduulista.

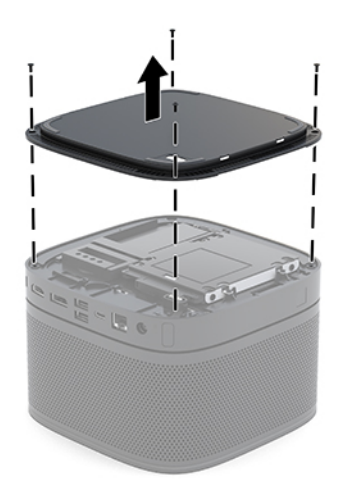

### <span id="page-36-0"></span>**Huoltopaneelin asentaminen takaisin paikalleen**

- **1.** Aseta tuote ylösalaisin tasaiselle pinnalle, joka on peitetty pehmeällä liinalla.
- **2.** Kohdista huoltopaneeli perusmoduulin kanssa niin, että moduulin liitinportti on selvästi näkyvillä huoltopaneelin aukon kautta.
- **3.** Kiinnitä huoltopaneeli perusmoduuliin kiristämällä neljä pidätinruuvia.

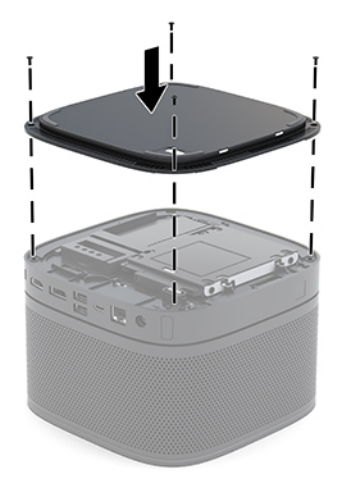

**4.** Kytke kaikki muut moduulit.

Ohjeita on kohdassa [Moduulien liittäminen ja irrottaminen sivulla 8](#page-15-0).

# **Sisäisten osien paikallistaminen**

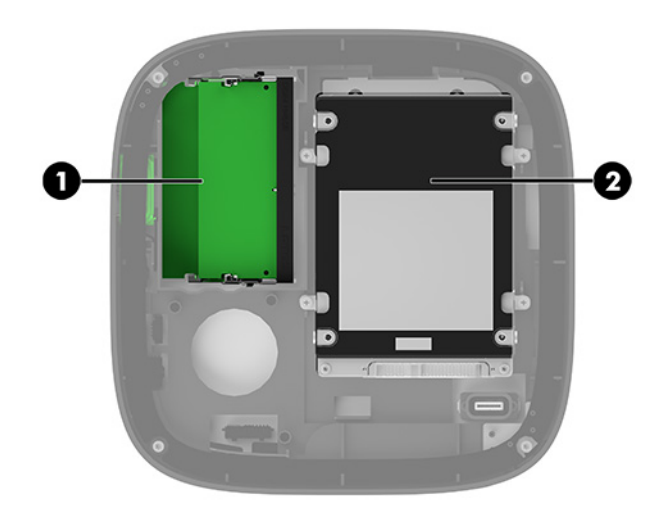

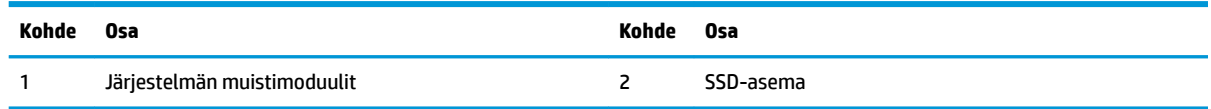

# <span id="page-37-0"></span>**Järjestelmämuistin päivitys**

Emolevyn muistimoduulipaikkoihin voi asentaa enintään kaksi standardien mukaista muistimoduulia. Ainakin yksi SODIMM-muistimoduuli on valmiiksi asennettu. Enimmillään voit asentaa emolevylle 32 gigatavua (16 Gt x 2) muistia.

**HUOMAUTUS:** Microsoft Skype Room Systemsille suositellaan kaksikanavaista muistia parempaa suorituskykyä varten.

### **Muistimoduulin tekniset tiedot**

Jotta järjestelmä toimisi oikein, SODIMM-muistimoduulien on vastattava seuraavia vaatimuksia:

- Standardin mukainen 288-nastainen
- Puskuroimaton ei-ECC PC4-17000 DDR4-2133 MHz-yhteensopiva
- 1,2 voltin DDR4-SDRAM SODIMM -moduuleja
- Tukee CAS-viivettä 15 DDR4 2400 MHz (15-15-15-ajoitus)
- Sisällettävä pakollinen Joint Electronic Device Engineering Council (JEDEC) -määritys

Tuote tukee seuraavia:

- 512 megatavun, 1 gigatavun ja 2 gigatavun ei-ECC-muistitekniikoita
- Yksipuolisia ja kaksipuolisia SODIMM-muistimoduuleita
- SODIMM-muisteja, jotka on rakennettu x8- ja x16-laitteille

**W** HUOMAUTUS: Yhteensopivuusongelmien välttämiseksi HP suosittelee, että käytät vain HP:n muistimoduuleja tässä tuotteessa. Järjestelmä ei toimi oikein, jos asennat ei-tuettuja DIMM-muistimoduuleja. DIMM-moduuleja, jotka on rakennettu x 4 SDRAM -laitteille ei tueta.

### <span id="page-38-0"></span>**Muistimoduulipaikkojen käyttäminen**

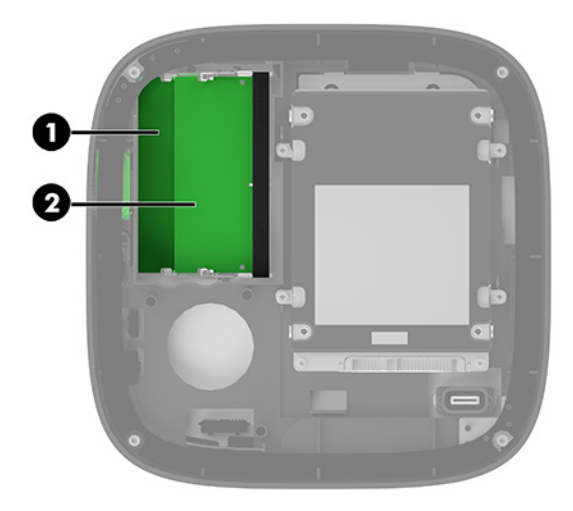

Käytettävissä on kaksi muistimoduulipaikkaa, yksi paikka kanavaa kohden. Paikkojen merkinnät ovat DIMM1 ja DIMM3. DIMM1-paikka toimii muistikanavassa B. DIMM3-paikka toimii muistikanavassa A.

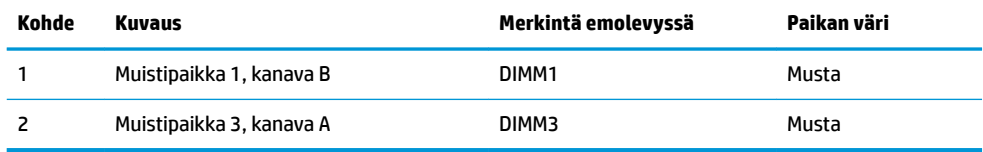

Järjestelmä toimii automaattisesti yksikanavaisessa tilassa, kaksikanavaisessa tilassa tai flex-tilassa sen mukaan, miten muistimoduulit on asennettu.

- Järjestelmä toimii yksikanavaisessa tilassa, jos vain yksi muistimoduulipaikka on käytössä.
- Järjestelmä toimii tehokkaammassa kaksikanavaisessa tilassa, jos kanavien A ja B muistimoduulien kapasiteetit ovat yhtä suuret.
- Järjestelmä toimii flex-tilassa, jos kanavien A ja B muistimoduulien kapasiteetit eivät ole yhtä suuret. Joustotilassa kanava, jossa on käytössä vähiten muistia, määrittää sen muistin kokonaismäärän, joka otetaan käyttöön kaksikanavaisessa tilassa, ja loput muistista käytetään yksikanavaisessa tilassa. Joustotilassa asenna suuremman kapasiteetin muistimoduuli DIMM3-paikkaan (kanava A).
- Kussakin tilassa järjestelmän hitain muistimoduuli määrittää toiminnan enimmäisnopeuden.

## <span id="page-39-0"></span>**Järjestelmämuistimoduulien asentaminen**

**TÄRKEÄÄ:** Irrota virtajohto ja odota virran katkeamista noin 30 sekuntia, ennen kuin lisäät tai poistat muistimoduuleita. Kun järjestelmä on kytketty toiminnassa olevaan pistorasiaan, muistimoduuleissa on aina jännitettä myös tietokoneen ollessa sammutettuna. Muistimoduulien lisääminen tai poistaminen jännitteen ollessa läsnä voi vahingoittaa muistimoduuleja tai emolevyä pysyvästi.

Muistimoduulien paikoissa on kullatut metalliset kosketuspinnat. Muistia päivitettäessä on tärkeää käyttää muistimoduuleja, joissa on kullatut metalliset kosketuspinnat, jotta vältettäisiin eri metallien välisen kontaktin aiheuttama korroosio ja/tai hapettuminen.

Staattinen sähkö voi vahingoittaa järjestelmän tai lisäkorttien sähköisiä osia. Ennen näiden tehtävien aloittamista kosketa maadoitettua metalliesinettä, jotta sinussa ei ole staattista sähköä. Katso lisätietoja kohdasta [Staattinen sähkö sivulla 35.](#page-42-0)

Käsitellessäsi muistimoduuleita, varo koskettamasta liittimiä. Koskettaminen voi vahingoittaa moduulia.

**1.** Poista tietokoneen huoltopaneeli.

Ohjeita on kohdassa [Huoltopaneelin poistaminen sivulla 28.](#page-35-0)

**2.** Irrota muistimoduuli painamalla kahta muistimoduulin sivuilla olevaa salpaa ulospäin (1) ja vetämällä sitten muistimoduuli irti paikasta (2).

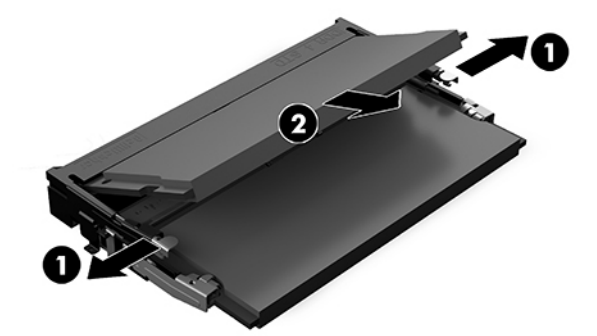

**3.** Asenna uusi muistimoduuli paikkaansa noin 30°:een kulmassa (1) ja paina sitten muistimoduulia (2) alas niin, että salvat lukitsevat sen paikalleen.

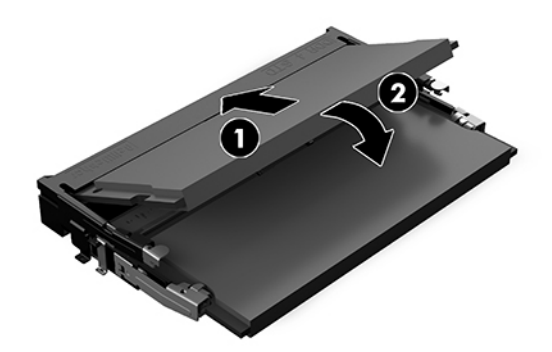

- **HUOMAUTUS:** Muistimoduulin voi asentaa vain yhdellä tavalla. Sovita moduulin lovi ja muistipaikan kieleke kohdakkain.
- **4.** Aseta tietokoneen huoltopaneeli paikalleen.

Ohjeita on kohdassa [Huoltopaneelin asentaminen takaisin paikalleen sivulla 29.](#page-36-0)

Järjestelmä tunnistaa asennetun lisämuistin automaattisesti käynnistyksen yhteydessä.

# <span id="page-40-0"></span>**SATA SSD -aseman irrottaminen ja asentaminen**

**HUOMAUTUS:** Varmuuskopioi SSD-asema ennen poistamista, jotta voit siirtää tiedot uudelle SSD-asemalle.

Voit lisätä SSD-aseman sen vaihtamisen sijaan. Osta 4 ruuvin lisävarustesarja saadaksesi tarvittavat aseman kiinnitysruuvit.

**1.** Poista tietokoneen huoltopaneeli.

Ohjeita on kohdassa [Huoltopaneelin poistaminen sivulla 28.](#page-35-0)

- **2.** Irrota 4 ruuvia (1), jotka kiinnittävät SSD-aseman kotelon alustaan, ja nosta kotelo (2) pois rungosta.
- **3.** Vedä kielekettä (3) ja irrota SSD-aseman virta- ja datakaapeli SSD-asemasta.

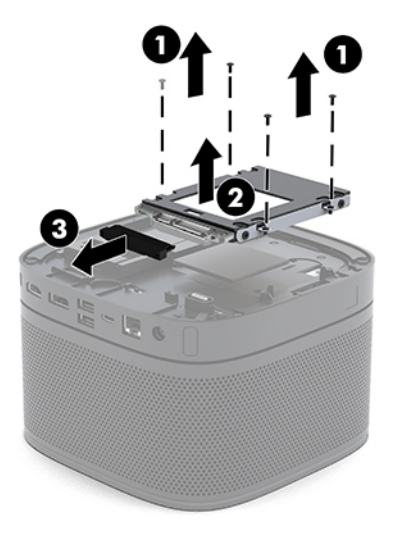

**4.** Irrota ruuvit (1), jotka kiinnittävät SSD-aseman koteloon, ja nosta SSD-aseman (2) pois kotelosta.

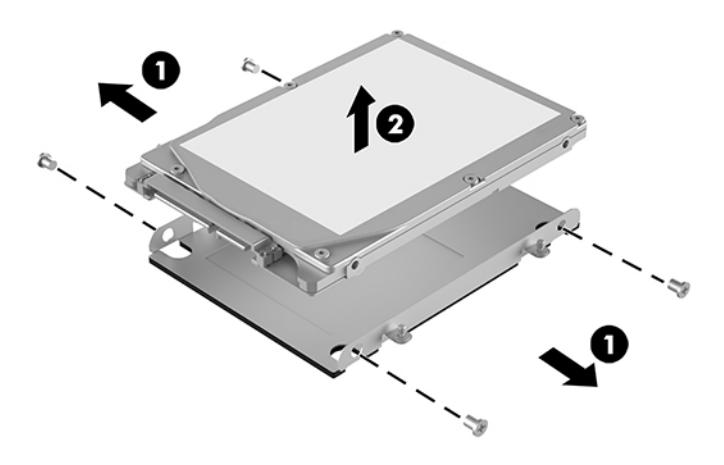

**5.** Aseta uusi SSD-asema kiintolevykotelon päälle niin, että SSD-aseman liittimet ovat lämmönsiirtoalueen päässä ja piirilevy osoittaa kohti kiintolevykotelon suljettua puolta.

- **6.** Aseta uusi SSD (1) asemahäkkiin. Varmista, että SSD-levyn nimiöpuoli on näkyvissä.
- **7.** Kiristä neljä ruuvia (2) paikoilleen SSD-aseman kiinnittämiseksi koteloon.

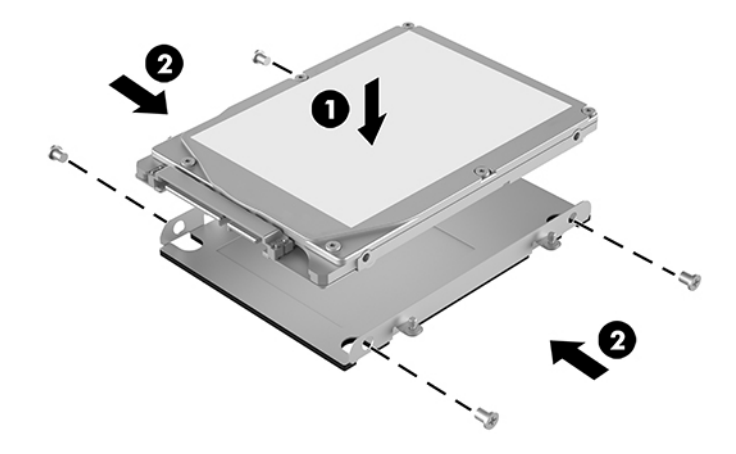

- **8.** Kytke virta- ja datakaapeli (1) SSD-asemaan.
- **9.** Aseta asemakehikko (2) takaisin runkoon. Varmista, että SSD-aseman liittimet osoittavat rungon taakse.
- **10.** Kohdista kiintolevykotelon kielekkeet rungon ruuvinreikien kanssa ja kiinnitä SSD-asema kiristämällä neljä ruuvia (3).

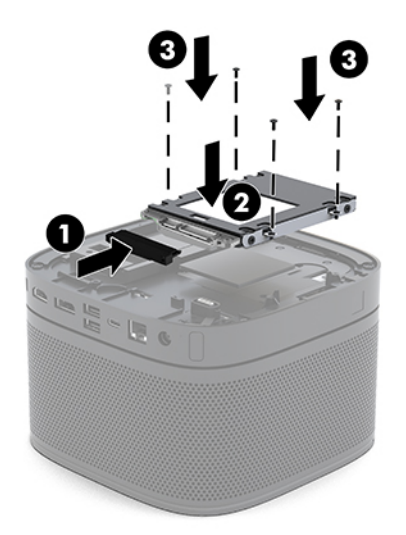

**11.** Aseta tietokoneen huoltopaneeli paikalleen.

Ohjeita on kohdassa [Huoltopaneelin asentaminen takaisin paikalleen sivulla 29.](#page-36-0)

# <span id="page-42-0"></span>**A Staattinen sähkö**

Staattisen sähkön purkautuminen sormen tai muun johtimen kautta voi vahingoittaa emolevyä tai muita staattiselle sähkölle herkkiä laitteita. Tällainen vaurio voi lyhentää laitteen odotettavissa olevaa käyttöikää.

# **Sähköstaattisten vahinkojen ehkäiseminen**

Voit ehkäistä sähköstaattisia vaurioita noudattamalla seuraavia varotoimia:

- Kuljeta ja säilytä tuotteita antistaattisessa pakkauksessa kosketuksen välttämiseksi.
- Pidä staattiselle sähkölle herkät osat pakkauksissaan, kunnes ne asennetaan antistaattiseen työasemaan.
- Aseta osat maadoitetulle alustalle, ennen kuin poistat ne pakkauksesta.
- Vältä nastojen, kosketuspintojen ja piirilevyjen koskemista.
- Huolehdi henkilökohtaisesta maadoituksesta, kun kosket staattiselle sähkölle herkkiä osia tai yksikköjä.

# **Maadoitusmenetelmät**

Käytä vähintään yhtä seuraavista menetelmistä käsitellessäsi tai asentaessasi staattiselle sähkölle herkkiä osia:

- Käytä ranneketta, joka on liitetty maajohdolla maadoitettuun työasemaan tai tietokoneen runkoon. Ranneke on joustava hihna, jonka maajohdon vastus on vähintään 1 megaohmi +/- 10 %. Pidä hihna paljasta ihoa vasten riittävän maadoituksen varmistamiseksi.
- Jos käytät työasemaa seisten, käytä nilkkaan, varpaaseen tai kenkään kiinnitettävää hihnaa. Käytä hihnaa molemmissa jaloissa, jos seisot sähköä johtavalla alustalla.
- Käytä sähköä johtavia työkaluja.
- Käytä kannettavaa kenttätyökalusarjaa, johon kuuluu kokoon taitettava sähköä johtava työalusta.

Jos käytössäsi ei ole mitään suositeltavista maadoitusvälineistä, ota yhteyttä HP:n valtuutettuun jälleenmyyjään tai huoltoon.

**HUOMAUTUS:** Lisätietoja staattisesta sähköstä saat HP:n valtuutetulta jälleenmyyjältä tai huollolta.

# <span id="page-43-0"></span>**B Tietokoneen käytön ohjeet, säännölliset huoltotoimet ja kuljetuksen valmistelu**

# **Tietokoneen käytön ohjeet ja säännölliset huoltotoimet**

Varmista tietokoneen ja näytön asianmukainen asennus ja huolto noudattamalla seuraavia ohjeita:

- Älä altista tietokonetta liialliselle kosteudelle, suoralle auringonvalolle ja erittäin kylmille tai kuumille lämpötiloille.
- Käytä tietokonetta tukevalla ja tasaisella alustalla. Jätä vähintään 10,2 cm:n (4 tuuman) väli kaikkien tietokoneen ilma-aukkojen sivuille sekä näytön yläpuolelle tarvittavan ilmavirran varmistamiseksi.
- Älä koskaan estä ilman virtausta tietokoneeseen tukkimalla koneen tuuletusaukkoja. Älä sijoita näppäimistöä tukijalat sisään käännettyinä aivan pöytäyksikön eteen, koska myös se estää ilman virtausta.
- Älä koskaan käytä tietokonetta, kun huoltopaneeli tai jokin laajennuspaikan peitelevyistä on irrotettu.
- Älä aseta tietokoneita päällekkäin tai aseta mitään tietokoneen päälle.
- Älä aseta tietokoneita niin lähelle toisiaan, että ne altistuvat toistensa kierrättämälle tai lämmittämälle ilmalle.
- Jos tietokonetta on tarkoitus käyttää erillisessä kotelossa, kotelon riittävästä ilmanvaihdosta on huolehdittava, ja kaikki edellä annetut ohjeet ovat voimassa.
- Pidä nesteet pois tietokoneen ja näppäimistön lähettyviltä. Älä aseta nesteitä tietokoneen päälle.
- Älä koskaan peitä näytön tuuletusaukkoja millään materiaalilla.
- Asenna tai ota käyttöön käyttöjärjestelmän tai muun ohjelmiston virranhallintatoiminnot, esimerkiksi lepotilat.
- Sammuta tietokone ennen seuraavia toimia:
	- Pyyhi tietokoneen ulkopinta pehmeällä, kostealla kankaalla tarvittaessa. Puhdistusaineiden käyttö voi aiheuttaa värimuutoksia tai vaurioittaa laitteen pintaa.
	- Puhdista silloin tällöin tietokoneen kaikki ilmanottoaukot. Nukka, pöly ja muut vieraat hiukkaset voivat tukkia ilmanottoaukot ja heikentää ilmanvaihtoa.

# <span id="page-44-0"></span>**Kuljetuksen valmistelu**

Kun valmistelet tietokonetta kuljetusta varten, noudata seuraavia ohjeita:

- **1.** Tee SSD-asemalla olevista tiedostoista varmuuskopiot ulkoiseen tallennuslaitteeseen. Varmista, että varmuuskopio ei altistu sähköisille tai magneettisille pulsseille säilytyksen tai kuljetuksen aikana.
- **HUOMAUTUS:** SSD-asema lukkiutuu automaattisesti, kun järjestelmän virta on katkaistu.
- **2.** Poista ja pistä talteen kaikki irrotettavat tietovälineet.
- **3.** Sammuta tietokone ja ulkoiset laitteet.
- **4.** Irrota virtajohto pistorasiasta ja sitten tietokoneesta.
- **5.** Kytke tietokoneen komponentit ja ulkoiset laitteet irti virtalähteestä ja sitten tietokoneesta.
- **HUOMAUTUS:** Varmista ennen tietokoneen kuljetusta, että kaikki piirikortit ovat tukevasti kiinni korttipaikoissa.
- **6.** Pakkaa tietokoneen komponentit ja ulkoiset laitteet alkuperäisiin pakkauslaatikoihinsa tai vastaaviin kuljetuslaatikoihin ja käytä riittävästi suojaavia pakkausmateriaaleja.

# <span id="page-45-0"></span>**C Esteettömyys**

## **Esteettömyys**

HP:n tavoitteena on, että monimuotoisuus, syrjimättömyys ja tasapainoinen työn ja muun arjen suhde ovat kiinteä osa yrityksemme toimintaa, ja siksi haluamme niiden näkyvän kaikessa, mitä teemme. Tässä on esimerkkejä siitä, miten ihmisten väliset erot auttavat meitä luomaan tasapuolisen ympäristön, jossa kaikki voivat hyödyntää tekniikan etuja.

### **Sopivien työkalujen löytäminen**

Tekniikka auttaa ihmisiä vapauttamaan täyden potentiaalinsa. Avustava tekniikka poistaa esteitä ja auttaa ihmisiä toimimaan itsenäisesti kotona, työpaikalla ja osana yhteisöä. Avustava tekniikka auttaa laajentamaan, ylläpitämään ja parantamaan laitteiden ja tietotekniikan toimintoja. Saat lisätietoja täältä: [Parhaiden avustavien tekniikoiden löytäminen sivulla 39.](#page-46-0)

### **Sitoumuksemme**

HP on sitoutunut toimittamaan tuotteita ja palveluja, jotka ovat vammaisten henkilöiden käytettävissä. Tämä sitoumus on osa yrityksemme monimuotoisuutta koskevia tavoitteita ja auttaa meitä varmistamaan, että kaikki voivat hyötyä tekniikan eduista.

Esteettömyystavoitteenamme on suunnitella, tuottaa ja markkinoida tuotteita ja palveluja, jotka soveltuvat niin vammaisten kuin kaikkien muidenkin käyttöön joko itsenäisesti tai asianmukaisten apulaitteiden kanssa.

Tavoitteen saavuttamiseksi olemme määritelleet tässä avustavien tekniikoiden käytännössä seitsemän avainasemassa olevaa päämäärää, jotka ohjaavat yrityksemme toimintaa. Kaikkien HP:n päälliköiden ja työntekijöiden odotetaan hyväksyvän nämä päämäärät ja tukevan niiden toteutumista rooliensa ja vastuualueidensa mukaisesti:

- Levitä tietoa esteettömyysongelmista yrityksemme sisällä ja tarjoa työntekijöille koulutusta, jota esteettömien tuotteiden ja palvelujen suunnittelu, tuottaminen ja markkinointi edellyttää.
- Kehitä tuotteita ja palveluja varten esteettömyysohjeistuksia ja varmista, että tuotekehitysryhmät noudattavat niitä aina, kun se on kilpailullisesti, teknisesti ja taloudellisesti mahdollista.
- Auta vammaisia henkilöitä osallistumaan esteettömyysohjeistusten laatimiseen sekä tuotteiden ja palvelujen suunnitteluun ja testaamiseen.
- Dokumentoi esteettömyystoiminnot ja jaa tuotteitamme ja palvelujamme koskevia tietoja julkisesti esteettömässä muodossa.
- Luo suhteita johtaviin avustavien tekniikoiden ja ratkaisujen tarjoajiin.
- <span id="page-46-0"></span>● Tue sisäistä ja ulkoista tutkimus- ja kehitystyötä, joka parantaa tuotteidemme ja palvelujemme kannalta tärkeitä avustavia tekniikoita.
- Tue ja edesauta koko alaa koskevien esteettömyysstandardien ja -ohjeistusten kehittämistä.

### **International Association of Accessibility Professionals (IAAP)**

IAAP on voittoa tuottamaton järjestö, jonka tavoitteena on edesauttaa ammattimaista esteettömyyden kehitystyötä verkostoinnin, koulutuksen ja sertifioinnin avulla. Se haluaa auttaa esteettömyyden parissa työskenteleviä ammattilaisia kehittymään ja etenemään urallaan sekä tarjota organisaatioille paremmat edellytykset esteettömyysasioiden huomioimiseen tuotteissa ja infrastruktuurissa.

HP on yksi järjestön perustajajäsenistä. Liityimme toimintaan muiden organisaatioiden kanssa voidaksemme olla avuksi esteettömyysalan kehittämisessä. Tämä sitoumus tukee yrityksemme esteettömyystavoitetta, jonka mukaan suunnittelemme, tuotamme ja markkinoimme tuotteita ja palveluja, joita vammaiset henkilöt voivat käyttää tehokkaasti.

IAAP vahvistaa ammattikuntamme toimintaa maailmanlaajuisesti auttamalla yksityishenkilöitä, opiskelijoita ja organisaatioita tavoittamaan toisensa ja oppimaan toisiltaan. Jos haluat lisätietoja, käy sivustolla <http://www.accessibilityassociation.org> ja liity verkkoyhteisöön, tilaa uutiskirje sekä lue lisää jäsenyysvaihtoehdoista.

### **Parhaiden avustavien tekniikoiden löytäminen**

Kaikkien pitäisi voida kommunikoida muiden kanssa, ilmaista itseään ja saada yhteys ympäröivään maailmaan vammoista ja iästä johtuvista rajoituksista huolimatta. Olemme sitoutuneet levittämään tietoa esteettömyydestä niin HP:n sisällä kuin asiakkaidemme ja yhteistyökumppaniemme keskuudessakin. HP:n tuotteissa on monia käyttöä helpottavia ominaisuuksia, jotka on suunniteltu tiettyjä tarpeita varten. Näitä ovat esimerkiksi suuret ja helppolukuiset fontit ja käsille lepohetken antava puheentunnistus. Miten osaat valita oikeanlaiset tekniikat?

#### **Tarpeiden arviointi**

Tekniikan avulla voit vapauttaa potentiaalisi. Avustava tekniikka poistaa esteitä ja auttaa ihmisiä toimimaan itsenäisesti kotona, työpaikalla ja osana yhteisöä. Avustava tekniikka (AT) auttaa laajentamaan, ylläpitämään ja parantamaan laitteiden ja tietotekniikan toimintoja.

Valittavissa on useita AT-tuotteita. AT-arvioinnin pitäisi auttaa sinua tutustumaan erilaisiin tuotteisiin, valitsemaan helpommin juuri sinun tilanteeseesi sopivan ratkaisun ja vastata kysymyksiisi. AT-arviointeja suorittavat useiden eri alojen pätevät asiantuntijat, ja heistä monilla on lupa tai kelpoisuus toimia esimerkiksi fysioterapeuttina, toimintaterapeuttina tai logopedinä. Arviointitietoja voivat tarjota myös ihmiset, joilla ei ole virallista pätevyyttä. Kysy arvioijaltasi tämän kokemuksesta ja pätevyyksistä sekä veloitettavista maksuista, jotta voit todeta, vastaavatko ne tarpeitasi.

#### **HP-tuotteiden esteettömyysominaisuudet**

Seuraavat linkit sisältävät tietoja esteettömyysominaisuuksista ja avustavista tekniikoista, joita käytetään (soveltuvin osin) useissa HP-tuotteissa. Nämä resurssit auttavat sinua valitsemaan tilanteeseesi sopivat avustavat tekniikat ja tuotteet.

- [HP Elite x3 esteettömyysasetukset \(Windows 10 Mobile\)](http://support.hp.com/us-en/document/c05227029)
- [HP-tietokoneet Windows 7 -esteettömyysasetukset](http://support.hp.com/us-en/document/c03543992)
- [HP-tietokoneet Windows 8 -esteettömyysasetukset](http://support.hp.com/us-en/document/c03672465)
- <span id="page-47-0"></span>● [HP-tietokoneet – Windows 10 -esteettömyysasetukset](http://support.hp.com/us-en/document/c04763942)
- [HP Slate 7 -tabletit HP-tabletin \(Android 4.1 tai Jelly Bean\) esteettömyysominaisuuksien ottaminen](http://support.hp.com/us-en/document/c03678316) [käyttöön](http://support.hp.com/us-en/document/c03678316)
- [HP SlateBook -tietokoneet esteettömyysominaisuuksien ottaminen käyttöön \(Android 4.2, 4.3 tai Jelly](http://support.hp.com/us-en/document/c03790408) [Bean\)](http://support.hp.com/us-en/document/c03790408)
- [HP Chromebook -tietokoneet HP Chromebookin tai Chromeboxin \(Chrome OS\)](http://support.hp.com/us-en/document/c03664517)  [esteettömyysominaisuuksien ottaminen käyttöön](http://support.hp.com/us-en/document/c03664517)
- [HP Shopping HP-tuotteiden oheislaitteet](http://store.hp.com/us/en/ContentView?eSpotName=Accessories&storeId=10151&langId=-1&catalogId=10051)

Jos tarvitset tukea HP-tuotteesi esteettömyysominaisuuksien käyttöön, katso [Yhteyden ottaminen tukeen](#page-51-0) [sivulla 44](#page-51-0).

Linkkejä lisätukea mahdollisesti tarjoavien ulkoisten yhteistyökumppanien tai toimittajien palveluihin:

- Microsoftin esteettömyystiedot (Windows 7, Windows 8, Windows 10, Microsoft Office)
- [Google-tuotteiden esteettömyystiedot \(Android, Chrome, Google Apps\)](http://www.google.com/accessibility/products)
- [Avustavat tekniikat rajoitteen mukaan](http://www8.hp.com/us/en/hp-information/accessibility-aging/at-product-impairment.html)
- [Avustavat tekniikat tuotteen mukaan](http://www8.hp.com/us/en/hp-information/accessibility-aging/at-product-type.html)
- [Avustavien tekniikoiden toimittajat ja tuotekuvaukset](http://www8.hp.com/us/en/hp-information/accessibility-aging/at-product-descriptions.html)
- [Assistive Technology Industry Association \(ATIA\)](http://www.atia.org/)

# **Standardit ja lainsäädäntö**

### **Standardit**

U.S. Access Board laati julkisia hankintoja koskevan Federal Acquisition Regulation -säädöksen (FAR) kohdan 508 standardit voidakseen parantaa tieto- ja viestintätekniikan (Information and Communication Technology, ICT) saatavuutta henkilöille, joilla on fyysisiä, aisteihin liittyviä tai kognitiivisia vammoja. Standardeissa määritellään erilaisia tekniikoita koskevat tekniset ehdot sekä suorituskykyyn liittyvät vaatimukset, jotka keskittyvät standardien piiriin kuuluvien tuotteiden toiminnallisuuteen. Yksittäiset ehdot koskevat ohjelmistosovelluksia ja käyttöjärjestelmiä, verkkopohjaisia tietoja ja sovelluksia, tietokoneita, televiestintätuotteita, videoita ja multimediaa sekä itsenäisesti toimivia suljettuja tuotteita.

#### **Mandaatti 376 – EN 301 549**

Euroopan unioni loi mandaattiin 376 liittyvän EN 301 549 -standardin perustaksi verkkotyökaluille, joita viranomaiset käyttävät ICT-tuotteiden hankinnassa. Standardissa määritellään ICT-tuotteiden ja -palvelujen esteettömyyttä koskevat toimintovaatimukset ja kuvaillaan kuhunkin vaatimukseen liittyviä testaus- ja arviointimenettelyjä.

#### **Web Content Accessibility Guidelines (WCAG)**

Web Content Accessibility Guidelines (WCAG) on osa W3C:n verkon esteettömyyteen keskittyvää Web Accessibility Initiative -hanketta (WAI). Se sisältää esteettömän verkkosisällön tekemiseen liittyviä ohjeita, joiden avulla suunnittelijat ja kehittäjät voivat ottaa paremmin huomioon henkilöt, joilla on erilaisia vammoja tai iästä johtuvista rajoituksia. WCAG auttaa tekemään kaikenlaisista verkkosisällöistä (teksti, kuvat, ääni ja video) ja verkkosovelluksista esteettömämpiä. WCAG on tarkasti testattavissa ja helposti ymmärrettävissä ja

<span id="page-48-0"></span>käytettävissä, ja se auttaa verkkokehittäjiä luomaan uusia ideoita joustavammin. WCAG 2.0 on hyväksytty myös [ISO/IEC 40500:2012](http://www.iso.org/iso/iso_catalogue/catalogue_tc/catalogue_detail.htm?csnumber=58625/) -standardiksi.

WCAG käsittelee erityisesti verkon käyttöä vaikeuttavia esteitä, joita kohtaavat ihmiset, joilla on näkö-, kuulo-, fyysisiä, kognitiivisia tai neurologisia vammoja tai iästä johtuvia rajoituksia. WCAG 2.0:ssa kuvaillaan esteettömän sisällön ominaisuudet:

- **Havaittava** (tämän toteutustapoja ovat esimerkiksi tekstivaihtoehtojen tarjoaminen kuvien ohella, tekstitetyt äänisisällöt, esitystavan mukautuvuus ja värikontrasti)
- **Hallittava** (huomioon tulee ottaa näppäimistön käyttömahdollisuus, värikontrasti, syötteiden ajoitus, sairaskohtausten välttäminen ja siirtymisen helppous)
- **Ymmärrettävä** (huomioon tulee ottaa luettavuus, ennakoitavuus ja tietojen syöttämisessä avustaminen)
- **Lujatekoinen** (huomioon tulee ottaa esimerkiksi yhteensopivuus avustavien tekniikoiden kanssa)

### **Lainsäädäntö ja säädökset**

Tietotekniikan ja tietojen esteettömyydestä on tulossa lainsäädännön kannalta jatkuvasti tärkeämpi osaalue. Tämä osio sisältää linkkejä tärkeisiin lakeihin, säädöksiin ja standardeihin.

- [Yhdysvallat](http://www8.hp.com/us/en/hp-information/accessibility-aging/legislation-regulation.html#united-states)
- **[Kanada](http://www8.hp.com/us/en/hp-information/accessibility-aging/legislation-regulation.html#canada)**
- **[Eurooppa](http://www8.hp.com/us/en/hp-information/accessibility-aging/legislation-regulation.html#europe)**
- [Yhdistynyt kuningaskunta](http://www8.hp.com/us/en/hp-information/accessibility-aging/legislation-regulation.html#united-kingdom)
- **[Australia](http://www8.hp.com/us/en/hp-information/accessibility-aging/legislation-regulation.html#australia)**
- [Koko maailma](http://www8.hp.com/us/en/hp-information/accessibility-aging/legislation-regulation.html#worldwide)

#### **Yhdysvallat**

Yhdysvaltojen Rehabilitation Act -lain kohdan 508 mukaan julkisten virastojen täytyy selvittää, mitkä standardit koskevat ICT-tuotteiden hankintaa, tarkistaa esteettömien tuotteiden ja palvelujen saatavuus markkinatutkimuksen avulla ja dokumentoida tehdyn markkinatutkimuksen tulokset. Seuraavat resurssit auttavat kohdan 508 vaatimusten täyttämisessä:

- [www.section508.gov](https://www.section508.gov/)
- **[Buy Accessible](https://buyaccessible.gov)**

U.S. Access Board päivittää kohdan 508 standardeja parhaillaan. Tämä hanke koskee uusia teknologioita ja muita alueita, joiden kohdalla standardien muokkaaminen voi olla tarpeen. Saat lisätietoja [kohdan 508](http://www.access-board.gov/guidelines-and-standards/communications-and-it/about-the-ict-refresh) [päivitystä käsittelevältä sivulta](http://www.access-board.gov/guidelines-and-standards/communications-and-it/about-the-ict-refresh).

Telecommunications Act -lain kohdassa 255 vaaditaan, että televiestintätuotteet ja -palvelut ovat vammaisten ihmisten käytettävissä. FCC:n säännöt koskevat kaikkia kotona ja työpaikoilla käytettäviä laitteistoja ja ohjelmistoja, joita käytetään puhelinverkkojen kanssa tai televiestinnässä. Näihin laitteisiin kuuluvat esimerkiksi puhelimet, langattomat kuulokkeet, faksit, puhelinvastaajat ja hakulaitteet. FCC:n säännöt kattavat myös perus- ja erikoistason televiestintäpalvelut, joihin lukeutuvat esimerkiksi tavalliset puhelut, puhelujen odottaminen, pikavalinta, puhelujen siirto, tietokoneen avulla toteutettava haku, puhelujen valvonta, soittajan tunnistus, puhelujen jäljitys, uudelleensoitto, puhelinvastaaja ja interaktiiviset puhevastausjärjestelmät, joiden avulla soittaja voi valita toimintoja valikosta. Saat lisätietoja siirtymällä [Federal Communications Commissionin kohtaa 255 käsittelevälle sivulle.](http://www.fcc.gov/guides/telecommunications-access-people-disabilities)

#### <span id="page-49-0"></span>**21st Century Communications and Video Accessibility Act (CVAA)**

CVAA sisältää päivityksiä 1980- ja 1990-luvuilla tehtyihin liittovaltion esteettömyyslakeihin. Sen muutokset ottavat huomioon uudet digitaaliset, laajakaista- ja mobiili-innovaatiot ja parantavat vammaisten henkilöiden mahdollisuuksia käyttää moderneja kommunikaatiotyökaluja. Säädökset on dokumentoitu 47 CFR -lain osissa 14 ja 79, ja FCC valvoo niiden noudattamista.

● [FCC:n opas CVAA:n noudattamiseen](https://www.fcc.gov/consumers/guides/21st-century-communications-and-video-accessibility-act-cvaa)

Muut Yhdysvalloissa sovellettavat lait ja hankkeet

● [Americans with Disabilities Act \(ADA\), Telecommunications Act, Rehabilitation Act ja muut](http://www.ada.gov/cguide.htm)

#### **Kanada**

Accessibility for Ontarians with Disabilities Act -lain tavoitteena on edesauttaa esteettömyysstandardien kehittämistä ja käyttöönottoa, jotta Ontariossa asuvat vammaiset voisivat käyttää tuotteita, palveluja ja tiloja laajemmin. Lisäksi laki tarjoaa vammaisille henkilöille mahdollisuuden osallistua esteettömyysstandardien kehittämiseen. AODA:n ensimmäinen standardi on asiakaspalvelustandardi, ja liikennettä, työllisyyttä, tietojenkäsittelyä ja viestintää koskevia standardeja kehitetään parhaillaan. AODA koskee Ontarion hallitusta, Legislative Assembly -lainsäädäntöelintä, kaikkia merkittyjä julkisen sektorin organisaatioita ja kaikkia henkilöitä tai organisaatioita, jotka tarjoavat tuotteita, palveluja tai tiloja julkiselle yleisölle tai kolmansille osapuolille ja joilla on vähintään yksi työntekijä Ontariossa. Esteettömyystoimintojen on oltava käytössä viimeistään 1.1.2025. Saat lisätietoja täältä: [Accessibility for Ontarians with Disability Act](http://www8.hp.com/ca/en/hp-information/accessibility-aging/canadaaoda.html) [\(AODA\).](http://www8.hp.com/ca/en/hp-information/accessibility-aging/canadaaoda.html)

#### **Eurooppa**

EU:n mandaatti 376, ETSI:n tekninen raportti, ETSI DTR 102 612: "Human Factors (HF); European accessibility requirements for public procurement of products and services in the ICT domain (European Commission Mandate M 376, Phase 1)" -asiakirja, joka käsittelee ICT-tuotteiden julkiseen hankintaan vaikuttavia esteettömyysvaatimuksia, on julkaistu.

Tausta: Kolme eurooppalaista standardisointiorganisaatiota on perustanut kaksi rinnakkain toimivaa projektityöryhmää, joiden tehtävät on määritelty Euroopan komission asiakirjassa "Mandate 376 to CEN, CENELEC and ETSI, in Support of Accessibility Requirements for Public Procurement of Products and Services in the ICT Domain".

ETSI TC Human Factors Specialist Task Force 333 on kehittänyt ETSI DTR 102 612:n. Saat lisätietoja STF333:n tehtävistä (esim. toimintaohjeet, tehtävien tarkat määritelmät, aikataulu, aiemmat luonnokset, vastaanotetut kommentit ja työryhmän yhteystiedot) täältä: [Specialist Task Force 333](https://portal.etsi.org/home.aspx).

Sopivien testaus- ja vaatimustenmukaisuusmallien arviointiin liittyvät osat toteutettiin osana rinnakkaista projektia, ja niistä on saatavilla tietoja asiakirjassa CEN BT/WG185/PT. Saat lisätietoja CEN-projektityöryhmän sivustolta. Näitä kahta projektia ohjataan tiiviisti yhdessä.

- [CEN-projektityöryhmä](http://www.econformance.eu)
- [Euroopan komission sähköistä esteettömyyttä koskeva mandaatti \(PDF, 46 kt\)](http://www8.hp.com/us/en/pdf/legislation_eu_mandate_tcm_245_1213903.pdf)

#### **Yhdistynyt kuningaskunta**

Vuoden 1995 Disability Discrimination Act -laki (DDA) säädettiin, jotta voitaisiin varmistaa, että sokeat ja vammaiset käyttäjät voivat käyttää sivustoja Yhdistyneessä kuningaskunnassa.

[W3C:n Yhdistynyttä kuningaskuntaa koskevat käytännöt](http://www.w3.org/WAI/Policy/#UK/)

#### <span id="page-50-0"></span>**Australia**

Australian hallitus on julkistanut suunnitelman [Web Content Accessibility Guidelines 2.0:n](http://www.w3.org/TR/WCAG20/) noudattamiseksi.

Australian hallinnon kaikkien sivustojen täytyy noudattaa vaatimuksia A-tasolla vuoteen 2012 mennessä ja AA-tasolla vuoteen 2015 mennessä. Uusi standardi korvaa WCAG 1.0:n, jonka noudattamista alettiin vaatia viranomaisilta vuonna 2000.

#### **Koko maailma**

- [JTC1 Special Working Group on Accessibility \(SWG-A\)](http://www.jtc1access.org/)
- [G3ict: Maailmanlaajuinen hanke syrjimättömän ICT-tekniikan kehittämiseksi](http://g3ict.com/)
- [Italian esteettömyyslainsäädäntö](http://www.pubbliaccesso.gov.it/english/index.htm)
- [W3C:n Web Accessibility Initiative -hanke \(WAI\)](http://www.w3.org/WAI/Policy/)

# **Hyödyllisiä esteettömyyteen liittyviä resursseja ja linkkejä**

Seuraavat organisaatiot voivat tarjota hyödyllisiä tietoja vammaisuudesta ja iästä johtuvista rajoituksista.

### **Organisaatiot**

- American Association of People with Disabilities (AAPD)
- The Association of Assistive Technology Act Programs (ATAP)
- Hearing Loss Association of America (HLAA)
- Information Technology Technical Assistance and Training Center (ITTATC)
- **Lighthouse International**
- National Association of the Deaf
- **National Federation of the Blind**
- Rehabilitation Engineering & Assistive Technology Society of North America (RESNA)
- Telecommunications for the Deaf and Hard of Hearing, Inc. (TDI)
- W3C:n Web Accessibility Initiative -hanke (WAI)

### **Koulutusinstituutiot**

- Kalifornian osavaltionyliopisto, Northridge, Center on Disabilities (CSUN)
- Wisconsinin yliopisto Madison, Trace Center
- Minnesotan yliopisto, Computer Accommodations Program

**W** HUOMAUTUS: Tämä ei ole täydellinen luettelo. Organisaatiot on merkitty luetteloon vain tiedottamistarkoitusta varten. HP ei ole vastuussa tiedoista tai kontakteista, joita Internetissä on saatavilla. Maininta tällä sivulla ei ilmaise HP:n hyväksyntää.

### <span id="page-51-0"></span>**Muita esteettömyyteen liittyviä resursseja**

- ADA (Americans with Disabilities Act) Technical Assistance Program
- **Business & Disability Network**
- **EnableMart**
- European Disability Forum
- Job Accommodation Network
- **Microsoft Enable**
- Yhdysvaltain oikeusministeriön opas vammaisten oikeuksia koskevaan lainsäädäntöön

### **HP-linkit**

[Yhteydenottolomakkeemme](https://h41268.www4.hp.com/live/index.aspx?qid=11387)

[HP:n turvallisen ja mukavan työympäristön opas](http://www8.hp.com/us/en/hp-information/ergo/index.html)

[HP:n myynti julkisella sektorilla](https://government.hp.com/)

# **Yhteyden ottaminen tukeen**

**WOMAUTUS:** Tukea on saatavilla vain englanniksi.

- Kuurot tai kuulovammaiset asiakkaat, joilla on kysyttävää HP-tuotteiden teknisestä tuesta tai esteettömyydestä:
	- Soita TRS:n, VRS:n tai WebCapTelin avulla numeroon (877) 656 7058. Palvelu on saatavilla maanantaista perjantaihin kello 06–21 (Mountain Time).
- Asiakkaat, joilla on muita vammoja tai iästä johtuvia rajoituksia ja joilla on kysyttävää HP-tuotteiden teknisestä tuesta tai esteettömyydestä, voivat valita jonkin seuraavista vaihtoehdoista:
	- Soita numeroon (888) 259 5707. Palvelu on saatavilla maanantaista perjantaihin kello 06–21 (Mountain Time).
	- Täytä ja lähetä [yhteydenottolomakkeemme, joka on suunnattu vammaisille ja henkilöille, joilla on](https://h41268.www4.hp.com/live/index.aspx?qid=11387) [iästä johtuvia rajoituksia.](https://h41268.www4.hp.com/live/index.aspx?qid=11387)

# <span id="page-52-0"></span>**Hakemisto**

### **A**

asennusohjeet [27](#page-34-0) asentaminen järjestelmämuisti [30,](#page-37-0) [32](#page-39-0) lukitusvaijeri [13](#page-20-0) SSD-asema [33](#page-40-0) asiakastuki, esteettömyys [44](#page-51-0) AT (avustava tekniikka) löytäminen [39](#page-46-0) tarkoitus [38](#page-45-0) avustava tekniikka (AT) löytäminen [39](#page-46-0) tarkoitus [38](#page-45-0)

#### **E**

esteettömyys [38](#page-45-0) esteettömyystarpeiden arviointi [39](#page-46-0)

#### **H**

HP:n avustavien tekniikoiden käytäntö [38](#page-45-0) HP Center of Room Control (CoRC) Module [7](#page-14-0) huoltopaneeli poistaminen [28](#page-35-0) vaihtaminen [29](#page-36-0)

#### **I**

ilmanvaihtoon liittyvät ohjeet [36](#page-43-0) Intel Uniten asentaminen [21](#page-28-0) Intel Unite -ratkaisu [21](#page-28-0) International Association of Accessibility Professionals [39](#page-46-0) irrottaminen SSD-asema [33](#page-40-0)

#### **K**

Kaapeli ja portin kansi [21](#page-28-0) Kaapelin ja portin suojus [15](#page-22-0) kapasitiiviset kosketuspainikkeet [1](#page-8-0) Kohdan 508 esteettömyysstandardit [40](#page-47-0), [41](#page-48-0) kokoonpano [8](#page-15-0) kokoukset Intel Unite [21](#page-28-0) Microsoft Teams Rooms [15](#page-22-0) kuljetuksen valmistelu [37](#page-44-0)

#### **L**

Langaton näyttömoduuli [5](#page-12-0) langaton vastaanotin [5](#page-12-0) langaton vastaanotin [5](#page-12-0)

#### **M**

maadoitusmenetelmät [35](#page-42-0) Microsoft Teams Roomsin asentaminen [15](#page-22-0) Microsoft Teams Rooms neuvottelu [15](#page-22-0) moduuli irrottaminen [11](#page-18-0) järjestys [8](#page-15-0) Kaapeli ja portin kansi [15](#page-22-0), [21](#page-28-0) Langaton näyttö [5](#page-12-0) ODD-moduuli [6](#page-13-0) tilaaminen [8](#page-15-0) VESA-levy [7](#page-14-0) Video Ingest [4](#page-11-0) muisti, järjestelmä asentaminen [30,](#page-37-0) [32](#page-39-0) korttipaikat [30](#page-37-0) paikkojen käyttäminen [31](#page-38-0) tekniset tiedot [30](#page-37-0) vaihtaminen [32](#page-39-0)

#### **O**

ODD-moduuli [6](#page-13-0)

ominaisuudet Langaton näyttömoduuli [5](#page-12-0) ODD-moduuli [6](#page-13-0) VESA-levy [7](#page-14-0) Video Ingest -moduuli [4](#page-11-0) optinen levyasema [6](#page-13-0) osat päällä olevat [1](#page-8-0) sivuilla olevat [3](#page-10-0) takana olevat [2](#page-9-0)

#### **P**

poistaminen huoltopaneeli [28](#page-35-0) moduulit [11](#page-18-0)

#### **R**

resurssit, esteettömyys [43](#page-50-0)

#### **S**

sarjanumeron sijainti [4](#page-11-0) sisäiset osat [29](#page-36-0) sivuilla olevat osat [3](#page-10-0) SSD-asema asennus [33](#page-40-0) irrottaminen [33](#page-40-0) staattinen purkaus, vaurion ehkäiseminen [35](#page-42-0) standardit ja lainsäädäntö, esteettömyys [40](#page-47-0)

#### **T**

takana olevat osat [2](#page-9-0) tekniset tiedot, järjestelmämuisti [30](#page-37-0) tietokoneen käytön ohjeet [36](#page-43-0) tuotetunnuksen sijainti [4](#page-11-0) tuotteen kiinnittäminen [12](#page-19-0) tärkeimmät osat [1](#page-8-0)

### **U**

Unite-ratkaisu [21](#page-28-0)

#### **V**

vaara [27](#page-34-0) vaihtaminen huoltopaneeli [29](#page-36-0) järjestelmämuisti [32](#page-39-0) vaijerilukko, asentaminen [13](#page-20-0) varoitukset [27](#page-34-0) Verkkovirta [13](#page-20-0) VESA-levy [7](#page-14-0) Video Ingest -moduuli [4](#page-11-0) virta [13](#page-20-0)